## aludu CISCO.

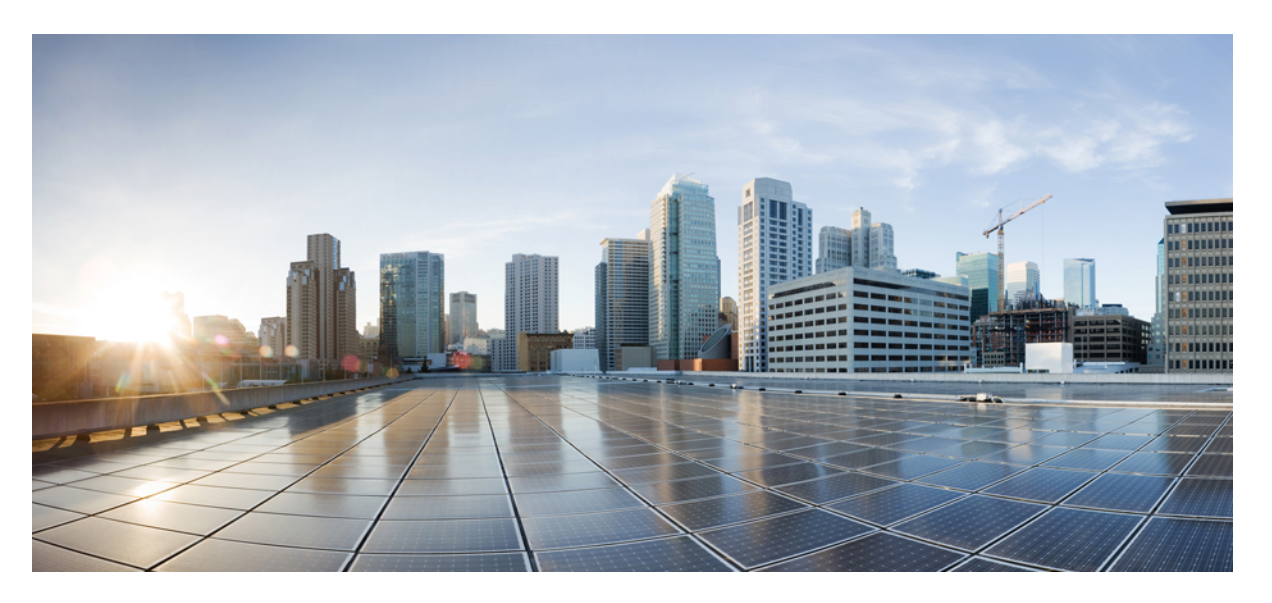

## **L3VPN Configuration Guide for Cisco NCS 560 Series Routers, IOS XR Release 7.3.x**

**First Published:** 2021-02-26

### **Americas Headquarters**

Cisco Systems, Inc. 170 West Tasman Drive San Jose, CA 95134-1706 USA http://www.cisco.com Tel: 408 526-4000 800 553-NETS (6387) Fax: 408 527-0883

© 2021 Cisco Systems, Inc. All rights reserved.

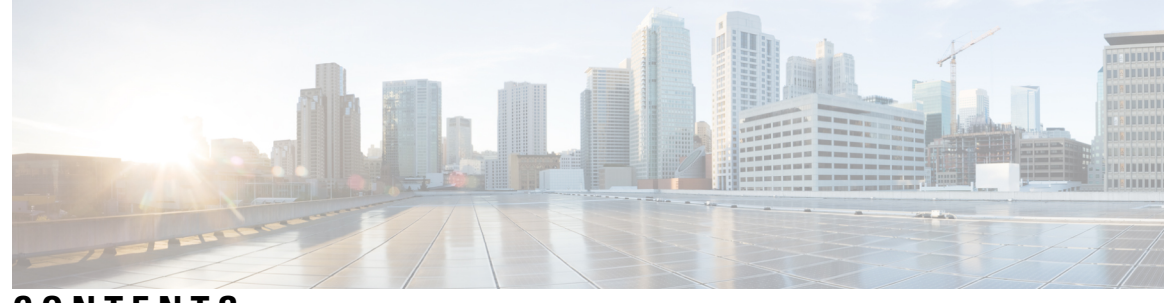

**CONTENTS**

**CHAPTER 1 [Implementing](#page-6-0) MPLS Layer 3 VPNs 1** MPLS L3VPN [Overview](#page-7-0) **2** How MPLS [L3VPN](#page-8-0) Works **3** Major [Components](#page-8-1) of MPLS L3VPN **3** [Restrictions](#page-8-2) for MPLS L3VPN **3** [Inter-AS](#page-9-0) Support for L3VPN **4** Inter-AS Support: [Overview](#page-9-1) **4** [Inter-AS](#page-10-0) and ASBRs **5** [Confederations](#page-10-1) **5** MPLS VPN Inter-AS BGP Label [Distribution](#page-12-0) **7** [Exchanging](#page-12-1) IPv4 Routes with MPLS labels **7** How to [Implement](#page-14-0) MPLS Layer 3 VPNs **9** Prerequisites for [Implementing](#page-14-1) MPLS L3VPN **9** [Configure](#page-14-2) the Core Network **9** Assess the Needs of MPLS VPN [Customers](#page-15-0) **10** [Configure](#page-15-1) Routing Protocols in the Core **10** [Configure](#page-16-0) MPLS in the Core **11** [Determine](#page-17-0) if FIB is Enabled in the Core **12** Configure [Multiprotocol](#page-17-1) BGP on the PE Routers and Route Reflectors **12** Verify MPLS L3VPN [Configuration](#page-21-0) **16** Verify the [L3VPN](#page-21-1) Traffic Flow **16** Verify the Underlay [\(transport\)](#page-22-0) **17** Verify the Overlay [\(L3VPN\)](#page-24-0) **19** Providing VPN Connectivity Across Multiple Autonomous Systems with MPLS VPN Inter-AS with ASBRs [Exchanging](#page-26-0) IPv4 Routes and MPLS Labels **21** [Configuring](#page-26-1) ASBRs to Exchange IPv4 Routes and MPLS Labels **21**

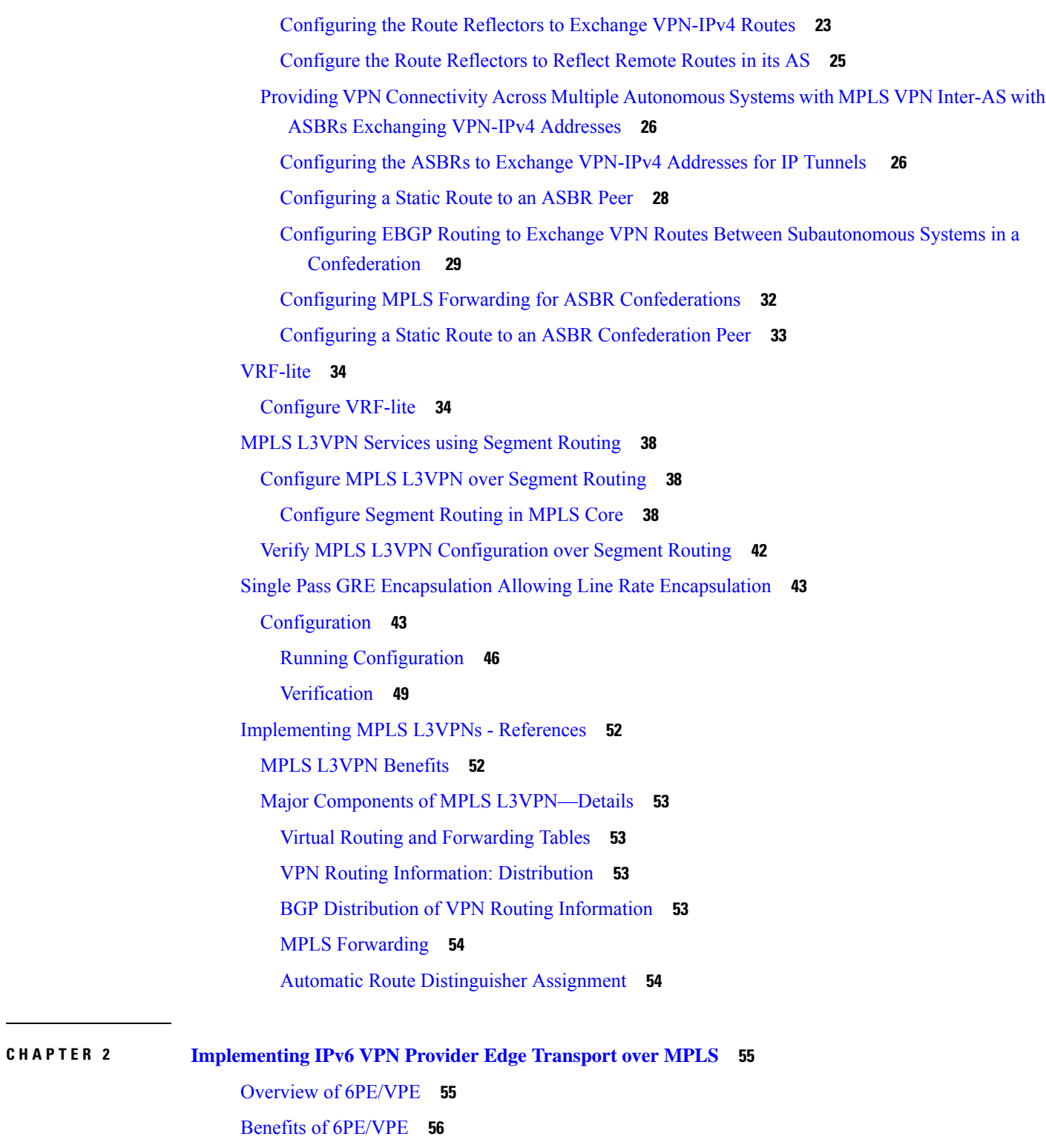

 $\blacksquare$ 

I

Deploying IPv6 over MPLS [Backbones](#page-61-1) **56**

IPv6 on the Provider Edge and [Customer](#page-61-2) Edge Routers **56**

[OSPFv3](#page-62-0) (CE to PE) **57** [Restrictions](#page-63-0) for 6VPE **58** [Configuring](#page-63-1) 6PE/VPE **58** [Configuring](#page-67-0) OSPFv3 as the Routing Protocol Between the PE and CE Routers **62**

H

#### **Contents**

I

I

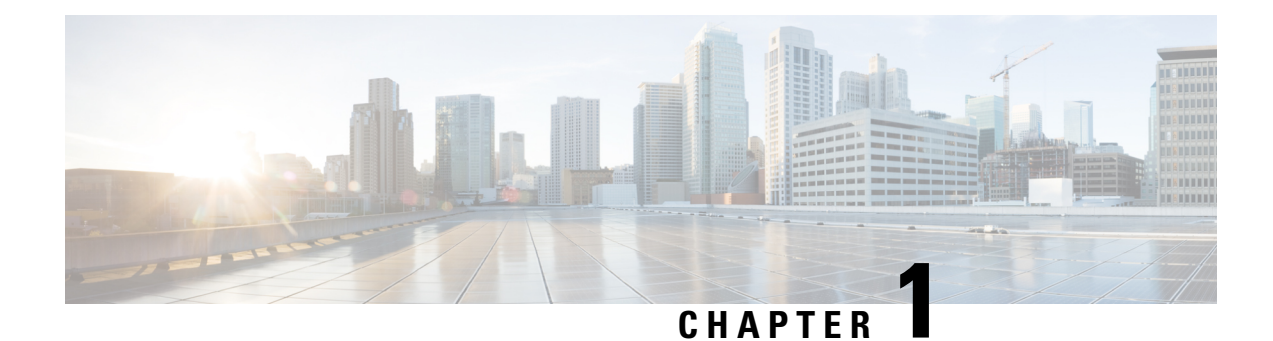

# <span id="page-6-0"></span>**Implementing MPLS Layer 3 VPNs**

A Multiprotocol Label Switching (MPLS) Layer 3 Virtual Private Network (VPN) consists of a set of sites that are interconnected by means of an MPLS provider core network. At each customer site, one or more customer edge (CE) routers attach to one or more provider edge (PE) routers.

This module provides the conceptual and configuration information for MPLS Layer 3 VPNs on Cisco NCS 560 Series Routers.

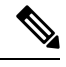

#### You must acquire an evaluation or permanent license in order to use MPLS Layer 3 VPN functionality. For more information about licenses, see the module in the *System Management Configuration Guide for Cisco NCS 560 Series Routers*. **Note**

For a complete description of the commands listed in this module, refer these command references:

- [BGP](http://www.cisco.com/c/en/us/td/docs/iosxr/ncs5000/bgp/b-ncs5000-bgp-cli-reference.html)
- [MPLS](https://www.cisco.com/c/en/us/td/docs/iosxr/ncs5000/mpls/b-mpls-cr-ncs5000.html)
- [Routing](http://www.cisco.com/c/en/us/td/docs/iosxr/ncs5000/routing/b-ncs5000-routing-cli-reference.html)
- VPN and [Ethernet](http://www.cisco.com/c/en/us/td/docs/iosxr/ncs5000/vpn/b-ncs5000-vpn-cli-reference.html) Services

This chapter includes topics on:

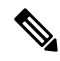

**Note** All the illustrations that are mentioned in this document are for reference purposes only.

- MPLS L3VPN [Overview,](#page-7-0) on page 2
- How MPLS [L3VPN](#page-8-0) Works, on page 3
- How to [Implement](#page-14-0) MPLS Layer 3 VPNs, on page 9
- [VRF-lite,](#page-39-0) on page 34
- MPLS L3VPN Services using [Segment](#page-43-0) Routing, on page 38
- Single Pass GRE Encapsulation Allowing Line Rate [Encapsulation,](#page-48-0) on page 43
- [Implementing](#page-57-0) MPLS L3VPNs References, on page 52

## <span id="page-7-0"></span>**MPLS L3VPN Overview**

Before defining an MPLS VPN, VPN in general must be defined. A VPN is:

- An IP-based network delivering private network services over a public infrastructure
- A set of sites that are allowed to communicate with each other privately over the Internet or other public or private networks

Conventional VPNs are created by configuring a full mesh of tunnels or permanent virtual circuits (PVCs) to all sites in a VPN. This type of VPN is not easy to maintain or expand, as adding a new site requires changing each edge device in the VPN.

MPLS-based VPNs are created in Layer 3 and are based on the peer model. The peer model enables the service provider and the customer to exchange Layer 3 routing information. The service provider relays the data between the customer sites without customer involvement.

MPLS VPNs are easier to manage and expand than conventional VPNs. When a new site is added to an MPLS VPN, only the edge router of the service provider that provides services to the customer site needs to be updated.

The following figure depicts a basic MPLS VPN topology.

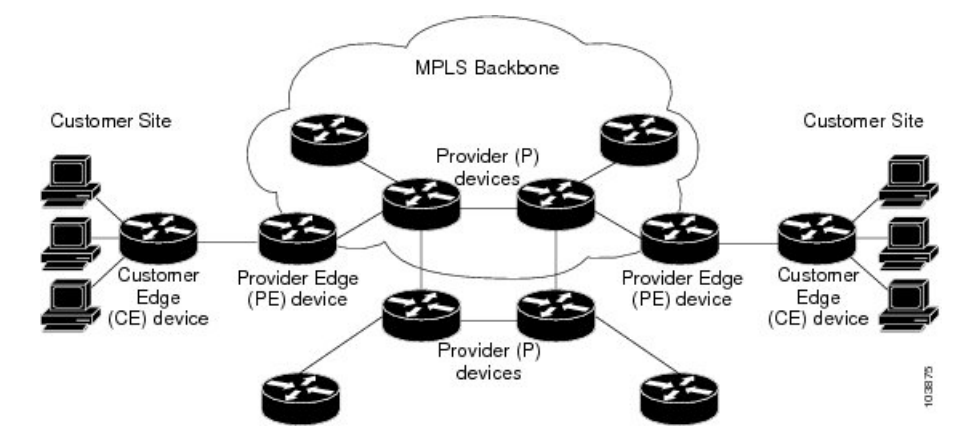

#### **Figure 1: Basic MPLS VPN Topology**

These are the basic components of MPLS VPN:

- Provider (P) router—Router in the core of the provider network. P routers run MPLS switching and do not attach VPN labels to routed packets. VPN labels are used to direct data packets to the correct private network or customer edge router.
- PE router—Router that attaches the VPN label to incoming packets based on the interface or sub-interface on which they are received, and also attaches the MPLS core labels. A PE router attaches directly to a CE router.
- Customer (C) router—Router in the Internet service provider (ISP) or enterprise network.
- Customer edge (CE) router—Edge router on the network of the ISP that connects to the PE router on the network. A CE router must interface with a PE router.

## <span id="page-8-0"></span>**How MPLS L3VPN Works**

MPLS VPN functionality is enabled at the edge of an MPLS network. The PE router performs the following tasks:

- Exchanges routing updates with the CE router
- Translates the CE routing information into VPN version 4 (VPNv4) routes
- Exchanges VPNv4 routes with other PE routers through the Multiprotocol Border Gateway Protocol (MP-BGP)

## <span id="page-8-1"></span>**Major Components of MPLS L3VPN**

An MPLS-based VPN network has three major components:

- VPN route target communities—A VPN route target community is a list of all members of a VPN community. VPN route targets need to be configured for each VPN community member.
- Multiprotocol BGP (MP-BGP) peering of the VPN community PE routers—MP-BGP propagates VRF reachability information to all members of a VPN community. MP-BGP peering needs to be configured in all PE routers within a VPN community.
- MPLS forwarding—MPLS transports all traffic between all VPN community members across a VPN service-provider network.

A one-to-one relationship does not necessarily exist between customer sites and VPNs. A given site can be a member of multiple VPNs. However, a site can associate with only one VRF. A customer-site VRF contains all the routes available to the site from the VPNs of which it is a member.

Read more at Major Components of MPLS [L3VPN—Details,](#page-58-0) on page 53.

## <span id="page-8-2"></span>**Restrictions for MPLS L3VPN**

Implementing MPLS L3VPN in is subjected to these restrictions:

- Fragmentation of MPLS packets that exceed egress MTU is not supported. Fragmentation is not supported for IP->MPLS imposition as well. Hence, it is recommended to use Maximum MTU (9216) value on all interfaces in the MPLS core.
- TTL propagation cannot be disabled. TTL propagation always happens from IP->MPLS and MPLS->IP.
- When paths of different technologies are resolved over ECMP, it resultsin *heterogeneous* ECMP, leading to severe network traffic issues. Don't use ECMP for any combination of the following technologies:
	- LDP.
	- BGP-LU, including services over BGP-LU loopback peering or recursive services at Level-3.
	- VPNv4.
	- 6PE and 6VPE.
	- EVPN.

• Recursive static routing.

Apart from the specific ones mentioned above, these generic restrictions for implementing MPLS L3VPNs also apply for Cisco NCS 560 Series Router:

The following restrictions apply when configuring MPLS VPN Inter-AS with ASBRs exchanging IPv4 routes and MPLS labels:

• For networks configured with eBGP multihop, a label switched path (LSP) must be configured between non adjacent routers.

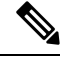

**Note** The physical interfaces that connect the BGP speakers must support FIB and MPLS.

## <span id="page-9-1"></span><span id="page-9-0"></span>**Inter-AS Support for L3VPN**

This section contains the following topics:

### **Inter-AS Support: Overview**

An autonomous system (AS) is a single network or group of networks that is controlled by a common system administration group and uses a single, clearly defined routing protocol.

As VPNs grow, their requirements expand. In some cases, VPNs need to reside on different autonomous systems in different geographic areas. In addition, some VPNs need to extend across multiple service providers (overlapping VPNs). Regardless of the complexity and location of the VPNs, the connection between autonomous systems must be seamless.

An MPLS VPN Inter-AS provides the following benefits:

• Allows a VPN to cross more than one service provider backbone.

Service providers, running separate autonomous systems, can jointly offer MPLS VPN services to the same end customer. A VPN can begin at one customer site and traverse different VPN service provider backbones before arriving at another site of the same customer. Previously, MPLS VPN could traverse only a single BGPautonomous system service provider backbone. This feature lets multiple autonomous systems form a continuous, seamless network between customer sites of a service provider.

• Allows a VPN to exist in different areas.

A service provider can create a VPN in different geographic areas. Having all VPN traffic flow through one point (between the areas) allows for better rate control of network traffic between the areas.

• Allows confederations to optimize iBGP meshing.

Internal Border Gateway Protocol (iBGP) meshing in an autonomous system is more organized and manageable. You can divide an autonomous system into multiple, separate subautonomous systems and then classify them into a single confederation. This capability lets a service provider offer MPLS VPNs across the confederation, as it supports the exchange of labeled VPN-IPv4 Network Layer Reachability Information (NLRI) between the subautonomous systems that form the confederation.

### <span id="page-10-0"></span>**Inter-AS and ASBRs**

Separate autonomous systems from different service providers can communicate by exchanging IPv4 NLRI and IPv6 in the form of VPN-IPv4 addresses. The ASBRs use eBGP to exchange that information. Then an Interior Gateway Protocol (IGP) distributes the network layer information for VPN-IPV4 prefixes throughout each VPN and each autonomous system. The following protocols are used for sharing routing information:

- Within an autonomous system, routing information is shared using an IGP.
- Between autonomous systems, routing information is shared using an eBGP. An eBGP lets service providers set up an interdomain routing system that guarantees the loop-free exchange of routing information between separate autonomous systems.

The primary function of an eBGP is to exchange network reachability information between autonomous systems, including information about the list of autonomous system routes. The autonomous systems use EBGP border edge routers to distribute the routes, which include label switching information. Each border edge router rewrites the next-hop and MPLS labels.

Inter-AS configurations supported in an MPLS VPN can include:

- Interprovider VPN—MPLS VPNs that include two or more autonomous systems, connected by separate border edge routers. The autonomous systems exchange routes using eBGP. No IGP or routing information is exchanged between the autonomous systems.
- BGP Confederations—MPLS VPNs that divide a single autonomous system into multiple subautonomous systems and classify them as a single, designated confederation. The network recognizes the confederation as a single autonomous system. The peers in the different autonomous systems communicate over eBGP sessions; however, they can exchange route information as if they were iBGP peers.

### <span id="page-10-1"></span>**Confederations**

A confederation is multiple subautonomous systems grouped together. A confederation reduces the total number of peer devices in an autonomous system. A confederation divides an autonomous system into subautonomous systems and assigns a confederation identifier to the autonomous systems. A VPN can span service providers running in separate autonomous systems or multiple subautonomous systems that form a confederation.

In a confederation, each subautonomous system is fully meshed with other subautonomous systems. The subautonomous systems communicate using an IGP, such as Open Shortest Path First (OSPF) or Intermediate System-to-Intermediate System (IS-IS). Each subautonomous system also has an eBGP connection to the other subautonomous systems. The confederation eBGP (CEBGP) border edge routers forward next-hop-self addresses between the specified subautonomous systems. The next-hop-self address forces the BGP to use a specified address as the next hop rather than letting the protocol choose the next hop.

You can configure a confederation with separate subautonomous systems two ways:

- Configure a router to forward next-hop-self addresses between only the CEBGP border edge routers (both directions). The subautonomous systems (iBGP peers) at the subautonomous system border do not forward the next-hop-self address. Each subautonomous system runs as a single IGP domain. However, the CEBGP border edge router addresses are known in the IGP domains.
- Configure a router to forward next-hop-self addresses between the CEBGP border edge routers (both directions) and within the iBGP peers at the subautonomous system border. Each subautonomous system

runs as a single IGP domain but also forwards next-hop-self addresses between the PE routers in the domain. The CEBGP border edge router addresses are known in the IGP domains.

eBGP Connection Between Two Subautonomous Systems in a Confederation figure illustrates how two autonomous systems exchange routes and forward packets. Subautonomous systems in a confederation use a similar method of exchanging routes and forwarding packets. **Note**

The figure below illustrates a typical MPLS VPN confederation configuration. In this configuration:

- The two CEBGP border edge routers exchange VPN-IPv4 addresses with labels between the two autonomous systems.
- The distributing router changes the next-hop addresses and labels and uses a next-hop-self address.
- IGP-1 and IGP-2 know the addresses of CEBGP-1 and CEBGP-2.

#### **Figure 2: eBGP Connection Between Two Subautonomous Systems in <sup>a</sup> Confederation**

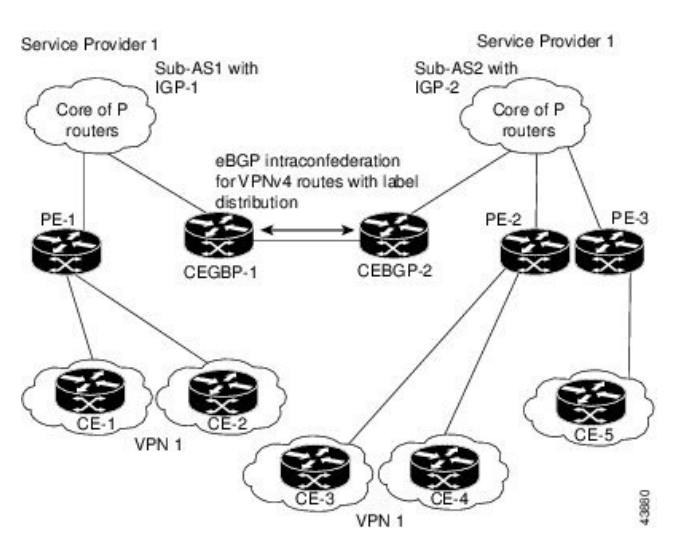

In this confederation configuration:

- CEBGP border edge routers function as neighboring peers between the subautonomous systems. The subautonomous systems use eBGP to exchange route information.
- Each CEBGP border edge router (CEBGP-1 and CEBGP-2) assigns a label for the router before distributing the route to the next subautonomous system. The CEBGP border edge router distributes the route as a VPN-IPv4 address by using the multiprotocol extensions of BGP. The label and the VPN identifier are encoded as part of the NLRI.
- Each PE and CEBGP border edge router assigns its own label to each VPN-IPv4 address prefix before redistributing the routes. The CEBGP border edge routers exchange IPV-IPv4 addresses with the labels. The next-hop-self address is included in the label (as the value of the eBGP next-hop attribute). Within the subautonomous systems, the CEBGP border edge router address is distributed throughout the iBGP neighbors, and the two CEBGP border edge routers are known to both confederations.

## <span id="page-12-0"></span>**MPLS VPN Inter-AS BGP Label Distribution**

**Note** This section is not applicable to Inter-AS over IP tunnels.

You can set up the MPLS VPN Inter-AS network so that the ASBRs exchange IPv4 routes with MPLS labels of the provider edge (PE) routers. Route reflectors (RRs) exchange VPN-IPv4 routes by using multihop, multiprotocol external Border Gateway Protocol (eBGP). This method of configuring the Inter-AS system is often called MPLS VPN Inter-AS BGP Label Distribution.

Configuring the Inter-AS system so that the ASBRs exchange the IPv4 routes and MPLS labels has the following benefits:

- Saves the ASBRs from having to store all the VPN-IPv4 routes. Using the route reflectors to store the VPN-IPv4 routes and distributes them to the PE routers results in improved scalability compared with configurations in which the ASBR holds all the VPN-IPv4 routes and distributes the routes based on VPN-IPv4 labels.
- Having the route reflectors hold the VPN-IPv4 routes also simplifies the configuration at the border of the network.
- Enables a non-VPN core network to act as a transit network for VPN traffic. You can transport IPv4 routes with MPLS labels over a non-MPLS VPN service provider.
- Eliminates the need for any other label distribution protocol between adjacent label switch routers (LSRs). If two adjacent LSRs are also BGP peers, BGP can handle the distribution of the MPLS labels. No other label distribution protocol is needed between the two LSRs.

### <span id="page-12-1"></span>**Exchanging IPv4 Routes with MPLS labels**

**Note** This section is not applicable to Inter-AS over IP tunnels.

You can set up a VPN service provider network to exchange IPv4 routes with MPLS labels. You can configure the VPN service provider network as follows:

- Route reflectors exchange VPN-IPv4 routes by using multihop, multiprotocol eBGP. This configuration also preserves the next-hop information and the VPN labels across the autonomous systems.
- A local PE router (for example, PE1 in the figure below) needs to know the routes and label information for the remote PE router (PE2).

This information can be exchanged between the PE routers and ASBRs in one of two ways:

- Internal Gateway Protocol (IGP) and Label Distribution Protocol (LDP): The ASBR can redistribute the IPv4 routes and MPLS labels it learned from eBGP into IGP and LDP and from IGP and LDP into eBGP.
- Internal Border Gateway Protocol (iBGP) IPv4 label distribution: The ASBR and PE router can use direct iBGP sessions to exchange VPN-IPv4 and IPv4 routes and MPLS labels.

Alternatively, the route reflector can reflect the IPv4 routes and MPLS labels learned from the ASBR to the PE routers in the VPN. This reflecting of learned IPv4 routes and MPLS labels is accomplished by enabling the ASBR to exchange IPv4 routes and MPLS labels with the route reflector. The route reflector also reflects the VPN-IPv4 routes to the PE routers in the VPN. For example, in VPN1, RR1 reflects to PE1 the VPN-IPv4 routes it learned and IPv4 routes and MPLS labels learned from ASBR1. Using the route reflectors to store the VPN-IPv4 routes and forward them through the PE routers and ASBRs allows for a scalable configuration.

**Figure 3: VPNs Using eBGP and iBGP to Distribute Routes and MPLS Labels**

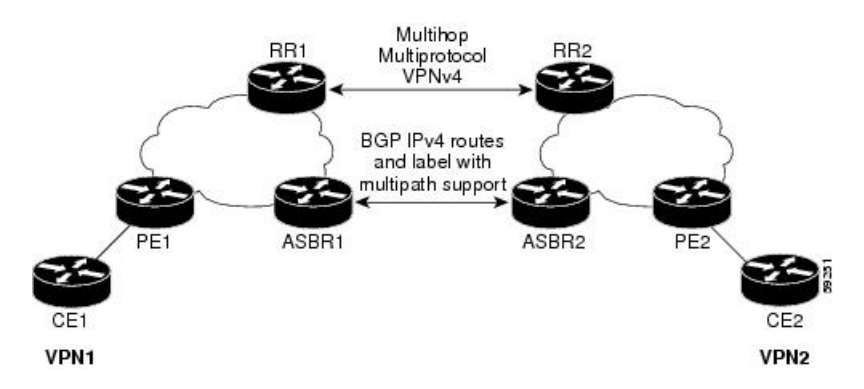

#### **BGP Routing Information**

BGP routing information includes the following items:

- Network number (prefix), which is the IP address of the destination.
- Autonomous system (AS) path, which is a list of the other ASs through which a route passes on the way to the local router. The first AS in the list is closest to the local router; the last AS in the list is farthest from the local router and usually the AS where the route began.
- Path attributes, which provide other information about the AS path, for example, the next hop.

#### **BGP Messages and MPLS Labels**

MPLS labels are included in the update messages that a router sends. Routers exchange the following types of BGP messages:

- Open messages—After a router establishes a TCP connection with a neighboring router, the routers exchange open messages. This message contains the number of the autonomous system to which the router belongs and the IP address of the router that sent the message.
- Update messages—When a router has a new, changed, or broken route, it sends an update message to the neighboring router. This message containsthe NLRI, which liststhe IPaddresses of the usable routes. The update message includes any routes that are no longer usable. The update message also includes path attributes and the lengths of both the usable and unusable paths. Labels for VPN-IPv4 routes are encoded in the update message, as specified in RFC 2858. The labels for the IPv4 routes are encoded in the update message, as specified in RFC 3107.
- Keepalive messages—Routers exchange keepalive messages to determine if a neighboring router is still available to exchange routing information. The router sends these messages at regular intervals. (Sixty seconds is the default for Cisco routers.) The keepalive message does not contain routing data; it contains only a message header.
- Notification messages—When a router detects an error, it sends a notification message.

Ш

#### **Sending MPLS Labels with Routes**

When BGP (eBGP and iBGP) distributes a route, it can also distribute an MPLS label that is mapped to that route. The MPLS label mapping information for the route is carried in the BGP update message that contains the information about the route. If the next hop is not changed, the label is preserved.

When you issue the **show bgp neighbors** *ip-address* command on both BGP routers, the routers advertise to each other that they can then send MPLS labels with the routes. If the routers successfully negotiate their ability to send MPLS labels, the routers add MPLS labels to all outgoing BGP updates.

## <span id="page-14-0"></span>**How to Implement MPLS Layer 3 VPNs**

Implementing MPLS L3VPNs involves these main tasks:

## <span id="page-14-1"></span>**Prerequisites for Implementing MPLS L3VPN**

These are the prerequisites to configure MPLS L3VPN:

- You must be in a user group associated with a task group that includes the proper task IDs for these commands:
	- BGP
	- IGP
	- MPLS
	- MPLS Layer 3 VPN
- If you suspect user group assignment is preventing you from using a command, contact your AAA administrator for assistance.
- To configure MPLS Layer 3 VPNs, routers must support MPLS forwarding and Forwarding Information Base (FIB).

## <span id="page-14-2"></span>**Configure the Core Network**

Consider a network topology where MPLS L3VPN services are transported over MPLS LDP core.

CE1 - HundredGigE 0/9/0/0 – HundredGigE 0/9/0/0 - PE - HundredGigE 0/9/0/1 - HundredGigE 0/9/0/1 - P Node - HundredGigE 0/9/0/0 - HundredGigE 0/9/0/0 - PE2 - HundredGigE 0/9/0/1 - hundredGigE 0/9/0/1 - CE2

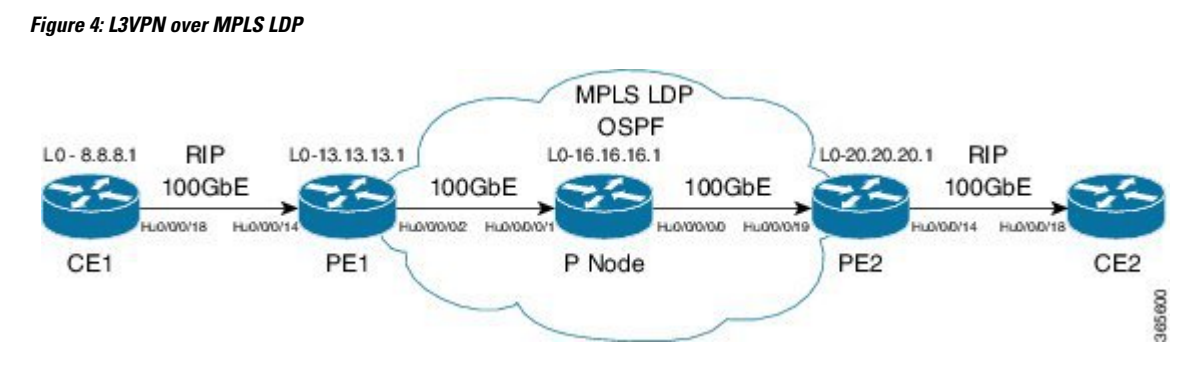

Configuring the core network involves these main tasks:

### <span id="page-15-0"></span>**Assess the Needs of MPLS VPN Customers**

Before configuring an MPLS VPN, the core network topology must be identified so that it can best serve MPLS VPN customers. The tasks listed below helps to identify the core network topology.

• Identify the size of the network:

Identify the following to determine the number of routers and ports required:

- How many customers to be supported?
- How many VPNs are required for each customer?
- How many virtual routing and forwarding (VRF) instances are there for each VPN?
- Determine the routing protocols required in the core.
- Determine if BGP load sharing and redundant paths in the MPLS VPN core are required.

### <span id="page-15-1"></span>**Configure Routing Protocols in the Core**

You can use RIP, OSPF or IS-IS as the routing protocol in the core.

PE1 - HundredGigE 0/9/0/1 - HundredGigE 0/9/0/1 - P Node - HundredGigE 0/9/0/0 - HundredGigE 0/9/0/0 - PE2

#### **Configuration Example**

This example lists the steps to configure OSPF as the routing protocol in the core.

```
Router-PE1#configure
Router-PE1(config)#router ospf dc-core
Router-PE1(config-ospf)#address-family ipv4 unicast
Router-PE1(config-ospf)#area 1
Router-PE1(config-ospf-ar)#interface hundredGigE0/9/0/1
Router-PE1(config-ospf-ar-if)#commit
```
#### **Running Configuration**

```
router ospf dc-core
router-id 13.13.13.1
 address-family ipv4 unicast
area 1
```
Ш

```
interface HundredGigE0/9/0/1
 !
 !
!
```
#### **Verification**

• Verify the OSPF neighbor and ensure that the *State* is displayed as 'FULL'.

```
Router-PE1# show ospf neighbor
Neighbors for OSPF dc-core
Neighbor ID Pri State   Dead Time Address   Interface
16.16.16.1 1 FULL/- 00:00:34 191.22.1.2 HundredGigE 0/9/0/1
   Neighbor is up for 1d18h
Total neighbor count: 1
```
#### **Related Topics**

• How to [Implement](#page-14-0) MPLS Layer 3 VPNs, on page 9

For more details on configuring the routing protocol,see *Routing Configuration Guide* and *BGP Configuration Guide for Cisco NCS 560 Series Routers*.

#### **Associated Commands**

- [router-id](http://www.cisco.com/c/en/us/td/docs/iosxr/ncs5500/mpls/b-ncs5500-mpls-cli-reference/b-ncs5500-mpls-cli-reference_chapter_01.html#wp2707707361)
- [router](http://www.cisco.com/c/en/us/td/docs/iosxr/ncs5500/mpls/b-ncs5500-mpls-cli-reference/b-ncs5500-mpls-cli-reference_chapter_01.html#wp1230236863) ospf

### <span id="page-16-0"></span>**Configure MPLS in the Core**

To enable MPLS on all routers in the core, you must configure a Label Distribution Protocol (LDP).

You can also transport MPLS L3VPN services using segment routing in the core. For details, see [Configure](#page-43-2) [Segment](#page-43-2) Routing in MPLS Core, on page 38.

#### **Configuration Example**

This example lists the steps to configure LDP in MPLS core.

```
Router-PE1#configure
Router-PE1(config)#mpls ldp
Router-PE1(config-ldp)#router-id 13.13.13.1
Router-PE1(config-ldp)#address-family ipv4
Router-PE1(config-ldp-af)#exit
Router-PE1(config-ldp)#interface hundredGigE0/9/0/0
Router-PE1(config-ldp-if)#commit
```
Repeat this configuration in PE2 and P routers as well.

#### **Running Configuration**

```
mpls ldp
router-id 13.13.13.1
address-family ipv4
 !
interface hundredGigE0/9/0/0
 !
!
```
#### **Verification**

• Verify that the neighbor (16.16.16.1) is UP through the core interface:

```
Router-PE1#show mpls ldp neighbor
Peer LDP Identifier: 16.16.16.1:0
 TCP connection: 16.16.16.1:47619 - 13.13.13.1:646
 Graceful Restart: No
 Session Holdtime: 180 sec
 State: Oper; Msgs sent/rcvd: 40395/35976; Downstream-Unsolicited
 Up time: 2w2d
 LDP Discovery Sources:
   IPv4: (1)
     HundredGigE 0/9/0/0
   IPv6: (0)
 Addresses bound to this peer:
   IPv4: (6)
     10.64.98.32 87.0.0.2 88.88.88.14 50.50.50.50
     178.0.0.1 192.1.1.1
   IPv6: (0)
```
#### **Related Topics**

• How to [Implement](#page-14-0) MPLS Layer 3 VPNs, on page 9

For more details on configuring MPLS LDP, see the *Implementing MPLS Label Distribution Protocol* chapter in the *MPLS Configuration Guide*.

#### **Associated Commands**

- [mpls](http://www.cisco.com/c/en/us/td/docs/iosxr/ncs5500/mpls/b-ncs5500-mpls-cli-reference/b-ncs5500-mpls-cli-reference_chapter_01.html#wp1158699515) ldp
- show mpls ldp [neighbor](http://www.cisco.com/c/en/us/td/docs/iosxr/ncs5500/mpls/b-ncs5500-mpls-cli-reference/b-ncs5500-mpls-cli-reference_chapter_01.html#wp2135157614)

### <span id="page-17-1"></span><span id="page-17-0"></span>**Determine if FIB is Enabled in the Core**

Forwarding Information Base (FIB) must be enabled on all routers in the core, including the provider edge (PE) routers. For information on how to determine if FIB is enabled, see the *Implementing Cisco Express Forwarding* module in the *IP Addresses and Services Configuration Guide for Cisco NCS 560 Series Routers*.

### **Configure Multiprotocol BGP on the PE Routers and Route Reflectors**

Multiprotocol BGP (MP-BGP) propagates VRF reachability information to all members of a VPN community. You must configure MP-BGP peering in all the PE routers within a VPN community.

Ш

**Figure 5: Multiprotocol BGP on PE Routers**

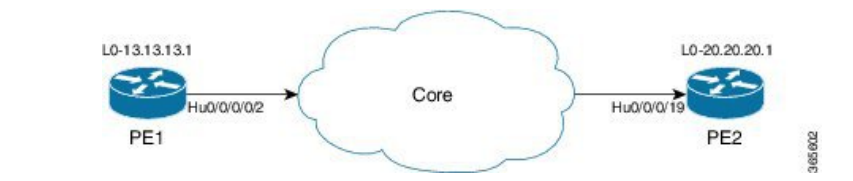

#### **Configuration Example**

This example shows how to configure MP-BGP on PE1. The loopback address (20.20.20.1) of PE2 is specified as the neighbor of PE1. Similarly, you must perform this configuration on PE2 node as well, with the loopback address (13.13.13.1) of PE1 specified as the neighbor of PE2.

```
Router-PE1#configure
Router-PE1(config)#router bgp 2001
Router-PE1(config-bgp)#bgp router-id 13.13.13.1
Router-PE1(config-bgp)#address-family ipv4 unicast
Router-PE1(config-bgp-af)#exit
Router-PE1(config-bgp)#address-family vpnv4 unicast
Router-PE1(config-bgp-af)#exit
Router-PE1(config-bgp)#neighbor 20.20.20.1
Router-PE1(config-bgp-nbr)#remote-as 2001
Router-PE1(config-bgp-nbr)#update-source loopback 0
Router-PE1(config-bgp-nbr)#address-family ipv4 unicast
Router-PE1(config-bgp-nbr-af)#exit
Router-PE1(config-bgp-nbr)#address-family vpnv4 unicast
Router-PE1(config-bgp-nbr-af)#exit
Router-PE1(config-bgp-nbr)#exit
/* VRF configuration */
Router(config-bgp)# vrf vrf1601
Router-PE1(config-bgp-vrf)#rd 2001:1601
Router-PE1(config-bgp-vrf)#address-family ipv4 unicast
Router-PE1(config-bgp-vrf-af)#label mode per-vrf
Router-PE1(config-bgp-vrf-af)#redistribute connected
Router-PE1(config-bgp-vrf-af)#commit
```
#### **Running Configuration**

```
router bgp 2001
bgp router-id 13.13.13.1
address-family ipv4 unicast
 !
address-family vpnv4 unicast
!
neighbor 20.20.20.1
 remote-as 2001
 update-source Loopback0
 address-family vpnv4 unicast
  !
 address-family ipv4 unicast
 !
!
vrf vrf1601
 rd 2001:1601
 address-family ipv4 unicast
  label mode per-vrf
```

```
redistribute connected
 !
!
```
#### **Verification**

• Verify if the BGP state is established, and if the Remote AS and local AS displays the same value (2001 in this example):

```
Router-PE1#show bgp neighbor
BGP neighbor is 20.20.20.1
Remote AS 2001, local AS 2001, internal link
Remote router ID 20.20.20.1
 BGP state = Established, up for 1d19h
 NSR State: None
 Last read 00:00:04, Last read before reset 00:00:00
 Hold time is 60, keepalive interval is 20 seconds
 Configured hold time: 60, keepalive: 30, min acceptable hold time: 3
 Last write 00:00:16, attempted 19, written 19
  Second last write 00:00:36, attempted 19, written 19
  Last write before reset 00:00:00, attempted 0, written 0
  Second last write before reset 00:00:00, attempted 0, written 0
 Last write pulse rcvd Apr 12 10:31:20.739 last full not set pulse count 27939
 Last write pulse rcvd before reset 00:00:00
  Socket not armed for io, armed for read, armed for write
  Last write thread event before reset 00:00:00, second last 00:00:00
  Last KA expiry before reset 00:00:00, second last 00:00:00
 Last KA error before reset 00:00:00, KA not sent 00:00:00
  Last KA start before reset 00:00:00, second last 00:00:00
  Precedence: internet
  Non-stop routing is enabled
  Multi-protocol capability received
 Neighbor capabilities:
   Route refresh: advertised (old + new) and received (old + new)
   Graceful Restart (GR Awareness): received
   4-byte AS: advertised and received
   Address family IPv4 Unicast: advertised and received
   Address family VPNv4 Unicast: advertised and received
  Received 25595 messages, 0 notifications, 0 in queue
  Sent 8247 messages, 0 notifications, 0 in queue
 Minimum time between advertisement runs is 0 secs
  Inbound message logging enabled, 3 messages buffered
  Outbound message logging enabled, 3 messages buffered
 For Address Family: IPv4 Unicast
 BGP neighbor version 484413
 Update group: 0.4 Filter-group: 0.3 No Refresh request being processed
  Inbound soft reconfiguration allowed
 NEXT HOP is always this router
 AF-dependent capabilities:
   Outbound Route Filter (ORF) type (128) Prefix:
      Send-mode: advertised, received
      Receive-mode: advertised, received
   Graceful Restart capability received
      Remote Restart time is 120 seconds
     Neighbor did not preserve the forwarding state during latest restart
   Additional-paths Send: advertised and received
   Additional-paths Receive: advertised and received
  Route refresh request: received 1, sent 1
  Policy for incoming advertisements is pass-all
  Policy for outgoing advertisements is pass-all
```

```
24260 accepted prefixes, 24260 are bestpaths
Cumulative no. of prefixes denied: 0.
Prefix advertised 2000, suppressed 0, withdrawn 0
Maximum prefixes allowed 1048576
Threshold for warning message 75%, restart interval 0 min
AIGP is enabled
An EoR was received during read-only mode
Last ack version 484413, Last synced ack version 0
Outstanding version objects: current 0, max 1
Additional-paths operation: Send and Receive
Send Multicast Attributes
Advertise VPNv4 routes enabled with defaultReoriginate,disable Local with stitching-RT
option
For Address Family: VPNv4 Unicast
BGP neighbor version 798487
Update group: 0.2 Filter-group: 0.1 No Refresh request being processed
AF-dependent capabilities:
  Graceful Restart capability received
     Remote Restart time is 120 seconds
    Neighbor did not preserve the forwarding state during latest restart
  Additional-paths Send: advertised and received
  Additional-paths Receive: advertised and received
 Route refresh request: received 0, sent 0
 29150 accepted prefixes, 29150 are bestpaths
Cumulative no. of prefixes denied: 0.
Prefix advertised 7200, suppressed 0, withdrawn 0
Maximum prefixes allowed 2097152
Threshold for warning message 75%, restart interval 0 min
AIGP is enabled
An EoR was received during read-only mode
Last ack version 798487, Last synced ack version 0
```
Outstanding version objects: current 0, max 1 Additional-paths operation: Send and Receive Send Multicast Attributes Advertise VPNv4 routes enabled with defaultReoriginate,disable Local with stitching-RT

Connections established 1; dropped 0 Local host: 13.13.13.1, Local port: 35018, IF Handle: 0x00000000 Foreign host: 20.20.20.1, Foreign port: 179 Last reset 00:00:00

#### • Verify if all the IP addresses are learnt on PE1 from PE2:

Router-PE1#**show bgp vpnv4 unicast**

option

```
BGP router identifier 13.13.13.1, local AS number 2001
BGP generic scan interval 60 secs
Non-stop routing is enabled
BGP table state: Active
Table ID: 0x0 RD version: 0
BGP main routing table version 798487
BGP NSR Initial initsync version 15151 (Reached)
BGP NSR/ISSU Sync-Group versions 0/0
BGP scan interval 60 secs
Status codes: s suppressed, d damped, h history, * valid, > best
            i - internal, r RIB-failure, S stale, N Nexthop-discard
Origin codes: i - IGP, e - EGP, ? - incomplete
  Network Next Hop Metric LocPrf Weight Path
Route Distinguisher: 2001:1601 (default for vrf vrf1601)
*> 20.13.1.1/32 192.13.26.5 0 7501 i
```
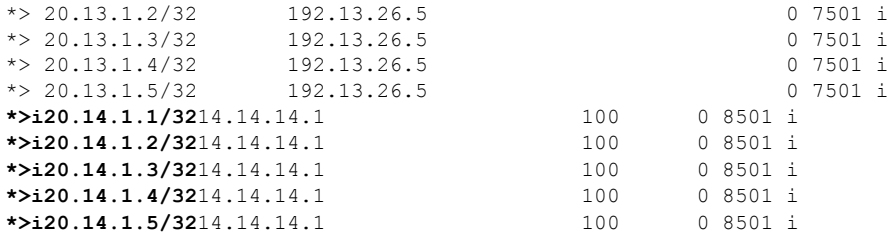

#### **Related Topics**

- [Configure](#page-14-2) the Core Network, on page 9
- Define VRFs on PE Routers to Enable Customer Connectivity

For more details on Multiprotocol BGP, see *BGP Configuration Guide for Cisco NCS 560 Series Routers*.

#### **Associated Commands**

- [neighbor](http://www.cisco.com/c/en/us/td/docs/iosxr/ncs5500/bgp/b-ncs5500-bgp-cli-reference/b-ncs5500-bgp-cli-reference_chapter_01.html#wp2223608558)
- [router-bgp](http://www.cisco.com/c/en/us/td/docs/iosxr/ncs5500/bgp/b-ncs5500-bgp-cli-reference/b-ncs5500-bgp-cli-reference_chapter_01.html#wp8279307100)
- [update-source](http://www.cisco.com/c/en/us/td/docs/iosxr/ncs5500/bgp/b-ncs5500-bgp-cli-reference/b-ncs5500-bgp-cli-reference_chapter_01.html#wp2671480205)
- [vrf](http://www.cisco.com/c/en/us/td/docs/iosxr/ncs5500/bgp/b-ncs5500-bgp-cli-reference/b-ncs5500-bgp-cli-reference_chapter_01.html#wp2574569597)
- [show](http://www.cisco.com/c/en/us/td/docs/iosxr/ncs5500/bgp/b-ncs5500-bgp-cli-reference/b-ncs5500-bgp-cli-reference_chapter_01.html#wp3457944922) bgp

## <span id="page-21-1"></span><span id="page-21-0"></span>**Verify MPLS L3VPN Configuration**

You must verify these to ensure the successful configuration of MPLS L3VPN:

### **Verify the L3VPN Traffic Flow**

• Verify the number of bytes switched for the label associated with the VRF (vrf1601):

#### **P node:**

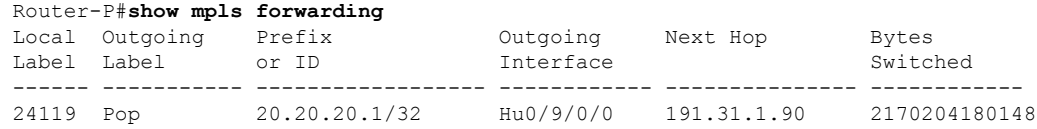

#### **PE2:**

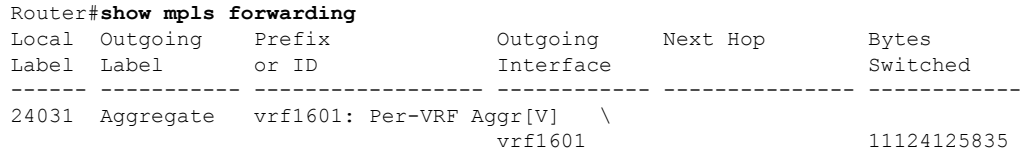

### <span id="page-22-0"></span>**Verify the Underlay (transport)**

• Verify if the LDP neighbor connection is established with the respective neighbor:

```
Router-PE1#show mpls ldp neighbor
Peer LDP Identifier: 16.16.16.1:0
 TCP connection: 16.16.16.1:47619 - 13.13.13.1:646
 Graceful Restart: No
 Session Holdtime: 180 sec
 State: Oper; Msgs sent/rcvd: 40395/35976; Downstream-Unsolicited
 Up time: 2w2d
 LDP Discovery Sources:
   IPv4: (1)
     hundredGigE 0/9/0/0
   IPv6: (0)
 Addresses bound to this peer:
   IPv4: (6)
     10.64.98.32 87.0.0.2 88.88.88.14 50.50.50.50
     178.0.0.1 192.1.1.1
   IPv6: (0)
```
• Verify if the label update is received by the FIB:

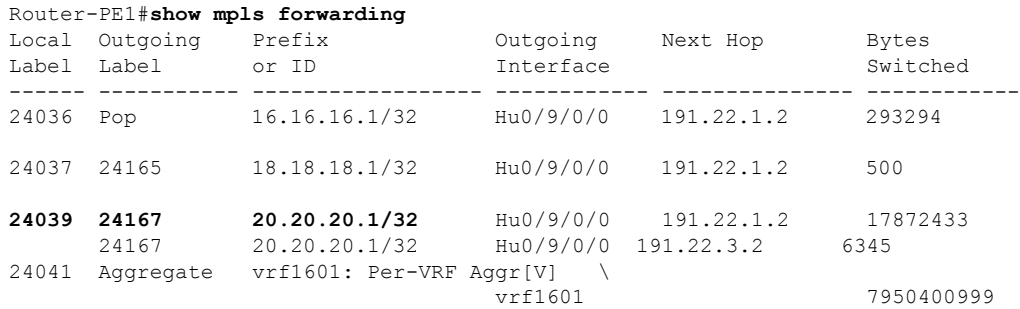

#### • Verify if label is updated in the hardware:

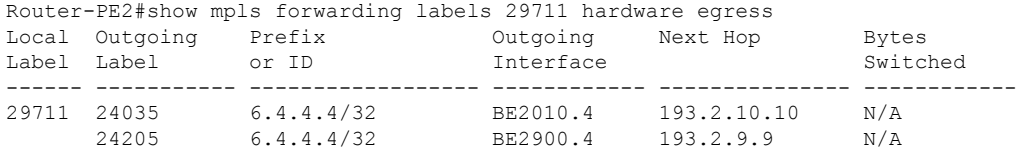

Show-data Print at RPLC

```
LEAF - HAL pd context :
sub-type : MPLS, ecd_marked:0, has_collapsed_ldi:0
collapse_bwalk_required:0, ecdv2_marked:0,
HW Walk:
LEAF:
   PI:0x30a7dc8db8 PD:0x30a7dc8e58 rev:337994 type: MPLS (2)
   LEAF location: LEM
   FEC key: 0x370620001802
   label action: MPLS_NOP
```
LWLDI:

LSP pattern:3 PI:0x30b3bf33a8 PD:0x30b3bf33e8 rev:337993 p-rev:337953 337953 ldi type:IMP\_EOS0\_EOS1 FEC key: 0x370620001802 fec index: 0x2000016b(363) num paths:2, bkup paths: 2 Path:0 fec index: 0x2001c47c(115836) DSP:0xc000130 MPLS encap key: 0xf1b000004001d6b5 MPLS encap id: 0x4001d6b5 Remote: 0 Label Stack(Bottom -> Top): { 24035 } dpa-rev:786755 Path:1 fec index: 0x2001c47e(115838) DSP:0xc000199 MPLS encap key: 0xf1b000004001d8f9 MPLS encap id: 0x4001d8f9 Remote: 0 Label Stack(Bottom -> Top): { 24205 } dpa-rev:799660 Path:2 fec index: 0x2001c47d(115837) DSP:0xc000199 MPLS encap key: 0xf1b000004001d8f9 MPLS encap id: 0x4001d8f9 Remote: 0 Label Stack(Bottom -> Top): { 24205 } dpa-rev:799660 Path:3 fec index: 0x2001c47f(115839) DSP:0xc000130 MPLS encap key: 0xf1b000004001d6b5 MPLS encap id: 0x4001d6b5 Remote: 0 Label Stack(Bottom -> Top): { 24035 } dpa-rev:786755 IMP LDI: ECD\_MARKED SERVICE\_MARKED IMP pattern:3 PI:0x30b3bf33a8 PD:0x30b3bf33e8 rev:337993 p-rev:337953 337953 FEC key: 0x370520001802 fec index: 0x2000016a(362) num paths:2 Path:0 fec index: 0x2001cb02(117506) DSP:0xc000130 MPLS encap key: 0xf1b000004001d6b4 MPLS encap id: 0x4001d6b4 Remote: 0 Label Stack(Bottom -> Top): { 24035 } dpa-rev:786529 Path:1 fec index: 0x2001cb04(117508) DSP:0xc000199 MPLS encap key: 0xf1b000004001d8f8 MPLS encap id: 0x4001d8f8 Remote: 0 Label Stack(Bottom -> Top): { 24205 } dpa-rev:799659 Path:2 fec index: 0x2001cb03(117507) DSP:0xc000199 MPLS encap key: 0xf1b000004001d8f8 MPLS encap id: 0x4001d8f8 Remote: 0 Label Stack(Bottom -> Top): { 24205 } dpa-rev:799659 Path:3 fec index: 0x2001cb05(117509) DSP:0xc000130 MPLS encap key: 0xf1b000004001d6b4 MPLS encap id: 0x4001d6b4 Remote: 0 Label Stack(Bottom -> Top): { 24035 } dpa-rev:786529 SHLDI: PI:0x30b494d3f8 PD:0x30b494d4c8 rev:338045 dpa-rev:24954439 flag:0x0 FEC key: 0x371240001802 fec index: 0x2000016c(364) num paths: 2 bkup paths:  $\mathfrak{D}$ p-rev:337944 337952 43202 338044 Path:0 fec index: 0x2001cc40(117824) DSP:0xc000130 Dest fec index: 0x0(0) Path:1 fec index: 0x2001cc42(117826) DSP:0xc000199 Dest fec index: 0x0(0) Path:2 fec index: 0x2001cc41(117825) DSP:0xc000199 Dest fec index: 0x0(0) Path:3 fec index: 0x2001cc43(117827) DSP:0xc000130 Dest fec index: 0x0(0) BKUP-FRRNH: PI:0x30b4af9fa0 PD:0x30b4afa070 Rev: 337952, p-rev: 43202 337945 , Flag:0x0 PROT-FRRNH: PI:0x30b3bba918 PD:0x30b3bbaa08 Rev: 337945 Prot\_eng dpa-rev: 24954265 dpa-rev: 24954265 FRR Active: 0, FRR Protect Handle: 0x30af5dfc30, Id 0x400000c9(0x400000c9), Status 1 FRR EOD Pending: 0, Instance: 0 BKUP-FRRNH: PI:0x30b4af9690 PD:0x30b4af9760 Rev: 338044, p-rev: 337944 117590 , Flag:0x0

Ш

```
PROT-FRRNH:
                  PI:0x30b4af9b08 PD:0x30b4af9bf8 Rev: 117590 Prot_eng dpa-rev: 799768
 dpa-rev: 799768
                  FRR Active: 0, FRR Protect Handle: 0x30b434faa8, Id
0x400000f7(0x400000f7), Status 1
                  FRR EOD Pending: 0, Instance: 0
```
### <span id="page-24-0"></span>**Verify the Overlay (L3VPN)**

#### **Imposition Path**

• Verify if the BGP neighbor connection is established with the respective neighbor node:

```
Router-PE1#show bgp summary
BGP router identifier 13.13.13.1, local AS number 2001
BGP generic scan interval 60 secs
Non-stop routing is enabled
BGP table state: Active
Table ID: 0xe0000000 RD version: 18003
BGP main routing table version 18003
BGP NSR Initial initsync version 3 (Reached)
BGP NSR/ISSU Sync-Group versions 0/0
BGP scan interval 60 secs
```
BGP is operating in STANDALONE mode.

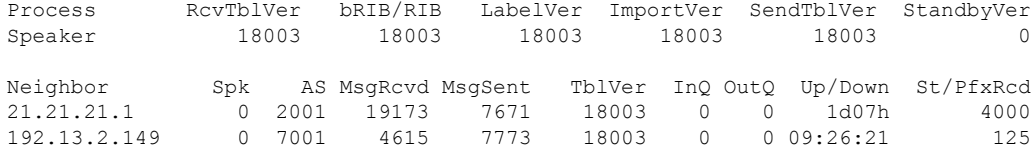

• Verify if BGP routes are advertised and learnt:

```
Router-PE1#show bgp vpnv4 unicast
BGP router identifier 13.13.13.1, local AS number 2001
BGP generic scan interval 60 secs
Non-stop routing is enabled
BGP table state: Active
Table ID: 0x0 RD version: 0
BGP main routing table version 305345
BGP NSR Initial initsync version 12201 (Reached)
BGP NSR/ISSU Sync-Group versions 0/0
BGP scan interval 60 secs
Status codes: s suppressed, d damped, h history, * valid, > best
            i - internal, r RIB-failure, S stale, N Nexthop-discard
Origin codes: i - IGP, e - EGP, ? - incomplete
  Network Next Hop Metric LocPrf Weight Path
Route Distinguisher: 2001:1601 (default for vrf vrf1601)
*> 20.13.1.1/32 192.13.26.5 0 7501 i
*> 20.13.1.2/32 192.13.26.5 0 7501 i<br>
*>i20.23.1.1/32 20.20.20.1 100 0 655370
*>i20.23.1.1/32 20.20.20.1 100 0 6553700 11501 i<br>
*>i20.23.1.2/32 20.20.20.1 100 0 6553700 11501 i
*>i20.23.1.2/32 20.20.20.1 100 0 6553700 11501 i
```
• Verify BGP labels:

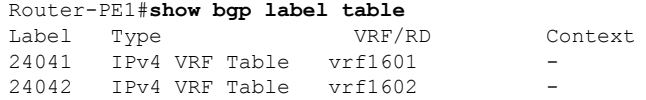

• Verify if the route is downloaded in the respective VRF:

```
Router-PE1#show cef vrf vrf1601 20.23.1.1
20.23.1.1/32, version 743, internal 0x5000001 0x0 (ptr 0x8f932174) [1], 0x0 (0x8fa99990),
0xa08 (0x8f9fba58)
Updated Apr 20 12:33:47.840
Prefix Len 32, traffic index 0, precedence n/a, priority 3
  via 20.20.20.1/32, 3 dependencies, recursive [flags 0x6000]
   path-idx 0 NHID 0x0 [0x8c0e3148 0x0]
   recursion-via-/32
   next hop VRF - 'default', table - 0xe0000000
   next hop 20.20.20.1/32 via 24039/0/21
   next hop 191.23.1.2/32 Hu0/0/1/1 labels imposed {24059 24031}
```
#### **Disposition Path**

• Verify if the imposition and disposition labels are assigned and label bindings are exchanged for L3VPN prefixes:

```
Router-PE2#show mpls lsd forwarding
In_Label, (ID), Path_Info: <Type>
24030, (IPv4, 'default':4U, 13.13.13.1/32), 5 Paths
   1/1: IPv4, 'default':4U, Hu0/9/0/0, nh=191.31.1.93, lbl=24155,
           flags=0x0, ext_flags=0x0
24031, (VPN-VRF, 'vrf1601':4U), 1 Paths
  1/1: PopLkup-v4, 'vrf1601':4U, ipv4
24032, (VPN-VRF, 'vrf1602':4U), 1 Paths
   1/1: PopLkup-v4, 'vrf1602':4U, ipv4
```
• Verify if the label update is received by the FIB:

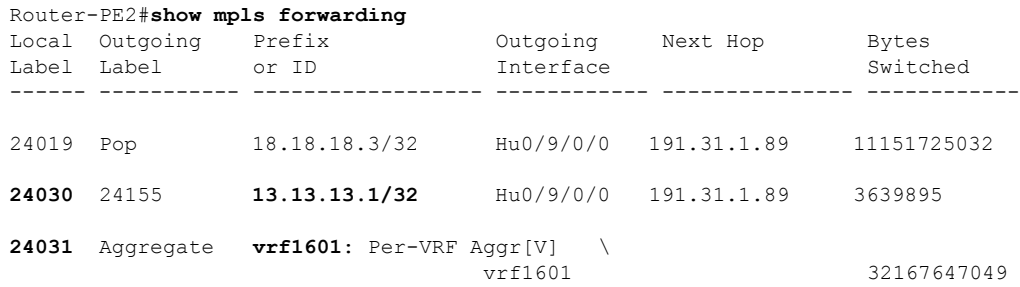

## <span id="page-26-0"></span>**Providing VPNConnectivity Across Multiple Autonomous Systemswith MPLS VPN Inter-AS with ASBRs Exchanging IPv4 Routes and MPLS Labels**

П

**Note** This section is not applicable to Inter-AS over IP tunnels.

This section contains instructions for the following tasks:

### <span id="page-26-1"></span>**Configuring ASBRs to Exchange IPv4 Routes and MPLS Labels**

This example shows how to configure the autonomous system boundary routers (ASBRs) to exchange IPv4 routes and MPLS labels.

#### **Configuration Example**

```
Router# configure
Router(config)#router bgp 500
Router(config-bgp)#address-family ipv4 unicast
Router(config-bgp-af)#allocate-label all
Router(config-bgp-af)#neighbor 16.1.1.1
Router(config-bgp-nbr)#remote-as 100
Router(config-bgp-nbr)#address-family ipv4 labeled-unicast
Router(config-bgp-nbr-af)#route-policy pass-all in
Router(config-bgp-nbr-af)#route-policy pass-all out
Router(config-bgp-nbr-af)#commit
```
#### **Running Configuration**

```
router bgp 500
bgp router-id 60.200.11.1
address-family ipv4 unicast
  allocate-label all
!
neighbor 16.1.1.1
 remote-as 100
  address-family ipv4 labeled-unicast
  route-policy PASS-ALL in
   route-policy pass-all out
  !
!
```
#### **Verification**

Router#**show bgp ipv4 labeled-unicast**

```
BGP router identifier 60.200.11.1, local AS number 500
BGP generic scan interval 60 secs
Non-stop routing is enabled
BGP table state: Active
Table ID: 0xe0000000 RD version: 10
BGP main routing table version 10
BGP NSR Initial initsync version 6 (Reached)
BGP NSR/ISSU Sync-Group versions 0/0
BGP scan interval 60 secs
Status codes: s suppressed, d damped, h history, * valid, > best
              i - internal, r RIB-failure, S stale, N Nexthop-discard
```

```
Origin codes: i - IGP, e - EGP, ? - incomplete
 Network Next Hop Metric LocPrf Weight Path
*> 10.200.1.1/32 16.1.1.1 0 0 100 ?
                 * 66.161.1.1 0 0 100 ?
*> 10.200.2.1/32   16.1.1.1   5   0 100 ?
                 * 66.161.1.1 5 0 100 ?
*> 10.200.5.1/32 16.1.1.1 11 0 100 ?
                \begin{array}{cccc} 66.161.1.1 & 11 & 0 & 100 & ? \end{array}*> 10.200.6.1/32 16.1.1.1 4 0 100 ?
                 \begin{array}{ccccccccc} 66.161.1.1 & & & & 4 & & & 0 & 100 & ? \\ 0.0.0.0 & & & & & & 0 & & & 32768 & ? \end{array}* > 60.200.11.1/32 0.0.0.0 0 32768 0
* > i 60.200.12.1/32 60.200.12.1 0 100 0 ?
*>i60.200.13.1/32 60.200.13.1 0 100 0 ?
```
#### Router#**show bgp ipv4 labeled-unicast 10.200.1.1**

```
BGP routing table entry for 10.200.1.1/32
Versions:
 Process bRIB/RIB SendTblVer
 Speaker 31 31
   Local Label: 64006
Paths: (2 available, best #1)
 Advertised to peers (in unique update groups):
   60.200.12.1
 Path #1: Received by speaker 0
 Advertised to peers (in unique update groups):
   60.200.12.1
 100
   16.1.1.1 from 16.1.1.1 (10.200.1.1)
     Received Label 3
     Origin incomplete, metric 0, localpref 100, valid, external, best, group-best,
multipath, labeled-unicast
     Received Path ID 0, Local Path ID 0, version 31
     Origin-AS validity: not-found
Router#show cef vrf default ipv4 10.200.1.1
10.200.1.1/32, version 161, internal 0x5000001 0x0 (ptr 0x8910c440) [1], 0x0 (0x87f73bc0),
0xa00 (0x88f40118)
Updated May 3 18:10:47.034
Prefix Len 32, traffic index 0, precedence n/a, priority 4
Extensions: context-label:64006
  via 16.1.1.1/32, 3 dependencies, recursive, bgp-ext, bgp-multipath [flags 0x60a0]
   path-idx 0 NHID 0x0 [0x889e55a0 0x87b494b0]
   recursion-via-/32
   next hop 16.1.1.1/32 via 16.1.1.1/32
    local label 64006
    next hop 16.1.1.1/32 Te0/0/1/4/2 labels imposed {ImplNull ImplNull}
  via 66.161.1.1/32, 3 dependencies, recursive, bgp-ext, bgp-multipath [flags 0x60a0]
   path-idx 1 NHID 0x0 [0x89113870 0x87b493e8]
   recursion-via-/32
   next hop 66.161.1.1/32 via 66.161.1.1/32
    local label 64006
    next hop 66.161.1.1/32 BE161 labels imposed {ImplNull ImplNull}
Router#
```
#### **Associated Commands**

- allocate-label all
- address-family ipv4 labeled-unicast

### <span id="page-28-0"></span>**Configuring the Route Reflectors to Exchange VPN-IPv4 Routes**

This example shows how to configure the route reflectors to exchange VPN-IPv4 routes by using multihop. This task specifies that the next-hop information and the VPN label are to be preserved across the autonomous system (AS).

#### **Configuration Example**

```
Router# configure
Router(config)# router bgp 500
Router(config-bgp)# neighbor 10.200.2.1
Router(config-bgp-nbr)# remote-as 100
Router(config-bgp-nbr)# ebgp-multihop 255
Router(config-bgp-nbr)# update-source loopback0
Router(config-bgp-nbr)# address-family vpnv4 unicast
Router(config-bgp-nbr-af)# route-policy pass-all in
Router(config-bgp-nbr-af)# route-policy pass-all out
Router(config-bgp-nbr-af)# next-hop-unchanged
Router(config-bgp-nbr)# address-family vpnv6 unicast
Router(config-bgp-nbr-af)# route-policy pass-all in
Router(config-bgp-nbr-af)# route-policy pass-all out
Router(config-bgp-nbr-af)# next-hop-unchanged
```
#### **Running Configuration**

```
Router#show run router bgp 500
router bgp 500
bgp router-id 60.200.13.1
!
address-family vpnv4 unicast
!
address-family ipv6 unicast
!
address-family vpnv6 unicast
!
neighbor 10.200.2.1
 remote-as 100
  ebgp-multihop 255
 update-source Loopback0
  address-family vpnv4 unicast
  route-policy PASS-ALL in
   route-policy PASS-ALL out
   next-hop-unchanged
  !
  address-family vpnv6 unicast
  route-policy PASS-ALL in
   route-policy PASS-ALL out
   next-hop-unchanged
  !
```
#### **Verification**

```
Router#show cef vrf vrf2001 ipv4 111.1.1.2/32 hardware egress location0/RP0/CPU0
111.1.1.2/32, version 39765, internal 0x5000001 0x0 (ptr 0x9f4d326c) [1], 0x0 (0xa0263058),
0x808 (0x899285b8)
Updated Oct 27 10:58:39.350
 Prefix Len 32, traffic index 0, precedence n/a, priority 3
   via 10.200.1.1/32, 307 dependencies, recursive, bgp-ext [flags 0x6020]
   path-idx 0 NHID 0x0 [0x89a59100 0x0]
   recursion-via-/32
   next hop VRF - 'default', table - 0xe0000000
   next hop 10.200.1.1/32 via 69263/0/21
```
next hop 63.13.1.1/32 Te0/3/0/17/0 labels imposed {24007 64007 64023} LEAF - HAL pd context : sub-type : IPV4, ecd marked:0, has collapsed ldi:0 collapse bwalk required: 0, ecdv2 marked: 0 HW Walk: LEAF: PI:0x9f4d326c PD:0x9f4d3304 Rev:3865741 type: 0 FEC handle: 0x890c0198 LWLDI: PI:0xa0263058 PD:0xa0263098 rev:3865740 p-rev: ldi type:0 FEC hdl: 0x890c0198 fec index: 0x0(0) num paths:1, bkup: 0 REC-SHLDI HAL PD context : ecd marked:0, collapse bwalk required:0, load shared lb:0 RSHLDI: PI:0x9f17bfd8 PD:0x9f17c054 rev:0 p-rev:0 flag:0x1 FEC hdl: 0x890c0198 fec index: 0x20004fa6(20390) num paths: 1 Path:0 fec index: 0x20004fa6(20390) DSP fec index: 0x2000120e(4622) MPLS Encap Id: 0x4001381e LEAF - HAL pd context : sub-type : MPLS, ecd marked:0, has collapsed ldi:0 collapse bwalk required: 0, ecdv2 marked: 0 HW Walk: LEAF: PI:0x89a59100 PD:0x89a59198 Rev:3864195 type: 2 FEC handle: (nil) LWLDI: EOS0/1 LDI: PI:0xb9a51838 PD:0xb9a51878 rev:3864192 p-rev: ldi type:0 FEC hdl: 0x890c0818 fec index: 0x20004fa2(20386) num paths:1, bkup: 0 DSP fec index:0x2000120e(4622) Path:0 fec index: 0x20004fa2(20386) DSP fec index:0x2000120e(4622) MPLS encap hdl: 0x400145ed MPLS encap id: 0x400145ed Remote: 0 IMP LDI: PI:0xb9a51838 PD:0xb9a51878 rev:3864192 p-rev: FEC hdl: 0x890c0b58 fec index: 0x20004fa0(20384) num paths:1 Path:0 fec index: 0x20004fa0(20384) DSP fec index: 0x2000120e(4622) MPLS encap hdl: 0x400145ec MPLS encap id: 0x400145ec Remote: 0 REC-SHLDI HAL PD context : ecd marked:0, collapse bwalk required:0, load shared lb:0 RSHLDI: PI:0xb7e387f8 PD:0xb7e38874 rev:0 p-rev:0 flag:0x1 FEC hdl: 0x890c0e98 fec index: 0x20004f9e(20382) num paths: 1 Path:0 fec index: 0x20004f9e(20382) DSP fec index: 0x2000120e(4622) LEAF - HAL pd context : sub-type : MPLS, ecd marked:0, has collapsed ldi:0 collapse bwalk required: 0, ecdv2 marked: 0 HW Walk: LEAF: PI:0x89a59028 PD:0x89a590c0 Rev:31654 type: 2 FEC handle: (nil) LWLDI: PI:0x8c69c1c8 PD:0x8c69c208 rev:31653 p-rev:31652 ldi type:5 FEC hdl: 0x8903a718 fec index: 0x0(0) num paths:1, bkup: 0

```
Path:0 fec index: 0x0(0) DSP:0x0
IMP LDI:
PI:0x8c69c1c8 PD:0x8c69c208 rev:31653 p-rev:31652
FEC hdl: 0x8903aa58 fec index: 0x2000120e(4622) num paths:1
Path:0 fec index: 0x2000120e(4622) DSP:0x518
        MPLS encap hdl: 0x40013808 MPLS encap id: 0x40013808 Remote: 0
SHLDI:
    PI:0x8af02580 PD:0x8af02600 rev:31652 dpa-rev:66291 flag:0x0
   FEC hdl: 0x8903a718 fec index: 0x2000120d(4621) num paths: 1 bkup paths: 0
   p-rev:2373
    Path:0 fec index: 0x2000120d(4621) DSP:0x518 Dest fec index: 0x0(0)
TX-NHINFO:
   PD: 0x89bf94f0 rev: 2373 dpa-rev: 9794 Encap hdl: 0x8a897628
    Encap id: 0x40010002 Remote: 0 L3 int: 1043 npu_mask: 4
```
#### **Associated Commands**

- address-family vpnv4 unicast
- allocate-label all
- ebgp-multihop
- next-hop-unchanged

### <span id="page-30-0"></span>**Configure the Route Reflectors to Reflect Remote Routes in its AS**

This example shows how to enable the route reflector (RR) to reflect the IPv4 routes and labels learned by the autonomous system boundary router (ASBR) to the provider edge (PE) routers in the autonomous system. This task is accomplished by making the ASBR and PE as the route reflector clients of the RR.

#### **Configuration Example**

```
Router#configure
Router(config)#router bgp 500
Router(config-bgp)#address-family ipv4 unicast
Router(config-bgp-af)#allocate-label all
Router(config-bgp-af)#neighbor 60.200.11.1
Router(config-bgp-nbr)#remote-as 500
Router(config-bgp-nbr)#update-source loopback0
Router(config-bgp-nbr)#address-family ipv4 labeled-unicast
Router(config-bgp-nbr-af)#route-reflector-client
Router(config-bgp-nbr-af)#neighbor 60.200.12.1
Router(config-bgp-nbr)#remote-as 500
Router(config-bgp-nbr)#update-source loopback0
Router(config-bgp-nbr)#address-family ipv4 labeled-unicast
Router(config-bgp-nbr-af)#route-reflector-client
```
#### **Running Configuration**

```
Router#show run router bgp 500
router bgp 500
bgp router-id 60.200.13.1
address-family ipv4 unicast
 allocate-label all
 !
 address-family vpnv4 unicast
 !
```

```
neighbor 60.200.11.1
remote-as 500
 update-source Loopback0
 !
 address-family ipv4 labeled-unicast
 route-reflector-client
 !
 address-family vpnv4 unicast
 !
!
neighbor 60.200.12.1
remote-as 500
update-source Loopback0
address-family ipv4 labeled-unicast
 route-reflector-client
 !
```
## <span id="page-31-1"></span><span id="page-31-0"></span>**Providing VPN Connectivity Across Multiple Autonomous Systems with MPLS VPN Inter-AS with ASBRs Exchanging VPN-IPv4 Addresses**

This section contains instructions for the following tasks:

### **Configuring the ASBRs to Exchange VPN-IPv4 Addresses for IP Tunnels**

Perform this task to configure an external Border Gateway Protocol (eBGP) autonomous system boundary router (ASBR) to exchange VPN-IPv4 routes with another autonomous system.

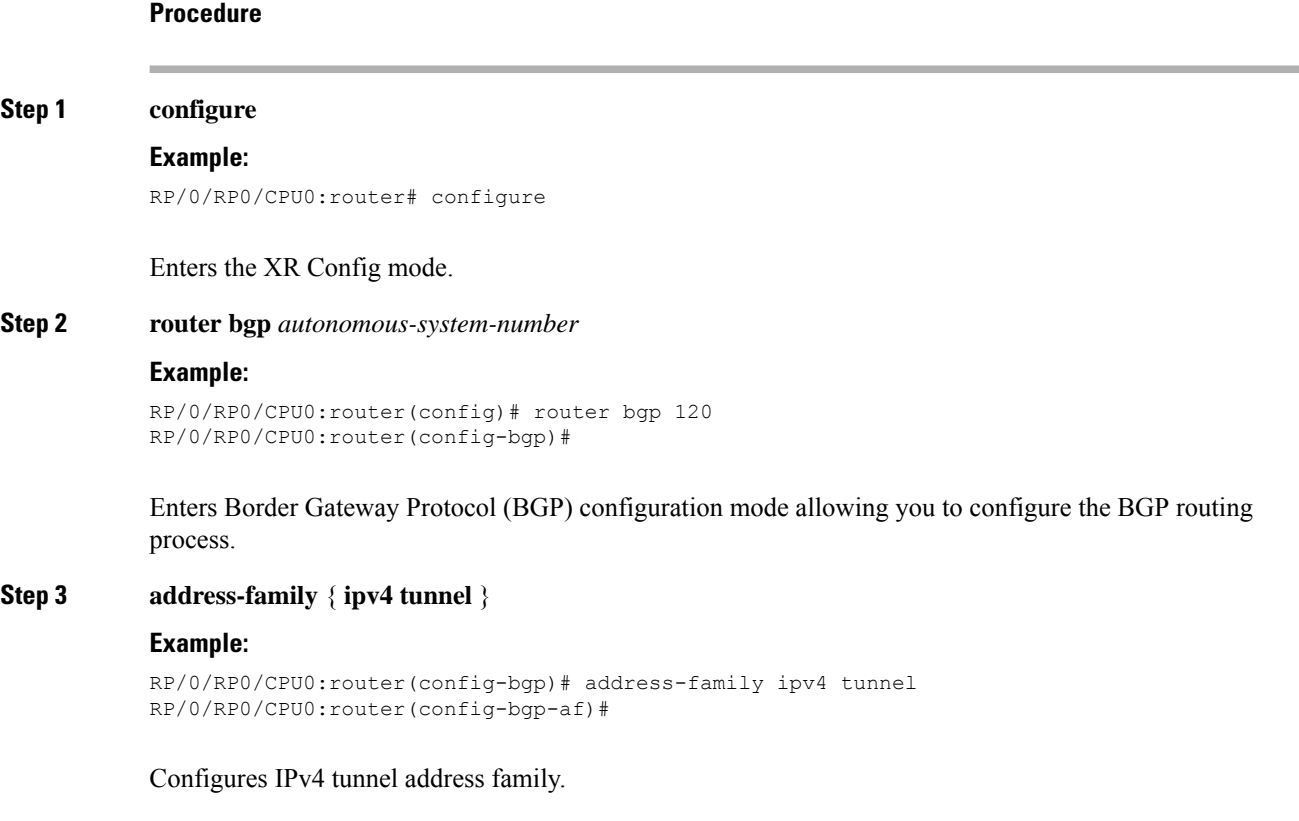

#### **Step 4 address-family** { **vpnv4 unicast** }

#### **Example:**

RP/0/RP0/CPU0:router(config-bgp-af)# address-family vpnv4 unicast

Configures VPNv4 address family.

#### **Step 5 neighbor** *ip-address*

#### **Example:**

```
RP/0/RP0/CPU0:router(config-bgp-af)# neighbor 172.168.40.24
RP/0/RP0/CPU0:router(config-bgp-nbr)#
```
Places the router in neighbor configuration mode for BGP routing and configures the neighbor IP address 172.168.40.24 as an ASBR eBGP peer.

**Step 6 remote-as** *autonomous-system-number*

#### **Example:**

RP/0/RP0/CPU0:router(config-bgp-nbr)# remote-as 2002

Creates a neighbor and assigns it a remote autonomous system number.

#### **Step 7 address-family** { **vpnv4 unicast** }

#### **Example:**

```
RP/0/RP0/CPU0:router(config-bgp-nbr)# address-family vpnv4 unicast
RP/0/RP0/CPU0:router(config-bgp-nbr-af)#
```
Configures VPNv4 address family.

```
Step 8 route-policy route-policy-name { in }
```
#### **Example:**

```
RP/0/RP0/CPU0:router(config-bgp-nbr-af)# route-policy pass-all in
```
Applies a routing policy to updates that are received from a BGP neighbor.

- Use the *route-policy-name* argument to define the name of the of route policy. The example shows that the route policy name is defined as pass-all.
- Use the **in** keyword to define the policy for inbound routes.

#### **Step 9 route-policy** *route-policy-name* { **out** }

#### **Example:**

```
RP/0/RP0/CPU0:router(config-bgp-nbr-af)# route-policy pass-all out
```
Applies a routing policy to updates that are sent from a BGP neighbor.

- Use the *route-policy-name* argument to define the name of the route policy. The example shows that the route policy name is defined as pass-all.
- Use the **out** keyword to define the policy for outbound routes.

```
Step 10 neighbor ip-address
```
#### **Example:**

RP/0/RP0/CPU0:router(config-bgp-nbr-af)# neighbor 175.40.25.2 RP/0/RP0/CPU0:router(config-bgp-nbr)#

Places the router in neighbor configuration mode for BGP routing and configures the neighbor IP address 175.40.25.2 as an VPNv4 iBGP peer.

**Step 11 remote-as** *autonomous-system-number*

#### **Example:**

RP/0/RP0/CPU0:router(config-bgp-nbr)# remote-as 2002

Creates a neighbor and assigns it a remote autonomous system number.

**Step 12 update-source** *type interface-path-id*

#### **Example:**

RP/0/RP0/CPU0:router(config-bgp-nbr)# update-source loopback0

Allows BGP sessions to use the primary IP address from a particular interface as the local address.

#### **Step 13 address-family** { **ipv4 tunnel** }

#### **Example:**

```
RP/0/RP0/CPU0:router(config-bgp-nbr)# address-family ipv4 tunnel
RP/0/RP0/CPU0:router(config-bgp-nbr-af)#
```
Configures IPv4 tunnel address family.

**Step 14 address-family** { **vpnv4 unicast** }

#### **Example:**

RP/0/RP0/CPU0:router(config-bgp-nbr-af)# address-family vpnv4 unicast

Configures VPNv4 address family.

**Step 15** Use the **commit** or **end** command.

**commit** - Saves the configuration changes and remains within the configuration session.

**end** - Prompts user to take one of these actions:

- **Yes** Saves configuration changes and exits the configuration session.
- **No** Exits the configuration session without committing the configuration changes.
- **Cancel** Remains in the configuration mode, without committing the configuration changes.

### <span id="page-33-0"></span>**Configuring a Static Route to an ASBR Peer**

Perform this task to configure a static route to an ASBR peer.

#### **Procedure**

**Step 1 configure**

Ш

#### **Example:**

RP/0/RP0/CPU0:router# configure

Enters the XR Config mode.

#### **Step 2 router static**

#### **Example:**

RP/0/RP0/CPU0:router(config)# router static RP/0/RP0/CPU0:router(config-static)#

Enters router static configuration mode.

#### **Step 3 address-family ipv4 unicast**

#### **Example:**

RP/0/RP0/CPU0:router(config-static)# address-family ipv4 unicast RP/0/RP0/CPU0:router(config-static-afi)#

Enables an IPv4 address family.

#### **Step 4 A.B.C.D/length** *next-hop*

#### **Example:**

RP/0/RP0/CPU0:router(config-static-afi)# 10.10.10.10/32 10.9.9.9

Enters the address of the destination router (including IPv4 subnet mask).

**Step 5** Use the **commit** or **end** command.

**commit** - Saves the configuration changes and remains within the configuration session.

**end** - Prompts user to take one of these actions:

- **Yes** Saves configuration changes and exits the configuration session.
- **No** Exits the configuration session without committing the configuration changes.
- **Cancel** Remains in the configuration mode, without committing the configuration changes.

## <span id="page-34-0"></span>**Configuring EBGP Routing to Exchange VPN Routes Between Subautonomous Systems in a Confederation**

Perform this task to configure external Border Gateway Protocol (eBGP) routing to exchange VPN routes between subautonomous systems in a confederation.

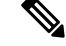

To ensure that host routes for VPN-IPv4 eBGP neighbors are propagated (by means of the Interior Gateway Protocol [IGP]) to other routers and PE routers, specify the **redistribute connected** command in the IGP configuration portion of the confederation eBGP (CEBGP) router. If you are using Open Shortest Path First (OSPF), make sure that the OSPF process is not enabled on the CEBGP interface in which the "redistribute connected" subnet exists. **Note**

#### **Procedure**

**Step 1 configure**

#### **Example:**

RP/0/RP0/CPU0:router# configure

Enters XR Config mode.

#### **Step 2 router bgp** *autonomous-system-number*

#### **Example:**

RP/0/RP0/CPU0:router(config)# router bgp 120 RP/0/RP0/CPU0:router(config-bgp)#

Enters BGP configuration mode allowing you to configure the BGP routing process.

**Step 3 bgp confederation peers** *peer autonomous-system-number*

#### **Example:**

RP/0/RP0/CPU0:router(config-bgp)# bgp confederation peers 8

Configures the peer autonomous system number that belongs to the confederation.

**Step 4 bgp confederation identifier** *autonomous-system-number*

#### **Example:**

RP/0/RP0/CPU0:router(config-bgp)# bgp confederation identifier 5

Specifies the autonomous system number for the confederation ID.

#### **Step 5 address-family vpnv4 unicast**

#### **Example:**

```
RP/0/RP0/CPU0:router(config-bgp)# address-family vpnv4 unicast
RP/0/RP0/CPU0:router(config-bgp-af)#
```
Configures VPNv4 address family.

#### **Step 6 neighbor** *ip-address*

#### **Example:**

```
RP/0/RP0/CPU0:router(config-bgp-af)# neighbor 10.168.40.24
RP/0/RP0/CPU0:router(config-bgp-nbr)#
```
Places the router in neighbor configuration mode for BGP routing and configures the neighbor IP address 10.168.40.24 as a BGP peer.

#### **Step 7 remote-as** *autonomous-system-number*

#### **Example:**

RP/0/RP0/CPU0:router(config-bgp-nbr)# remote-as 2002

Creates a neighbor and assigns it a remote autonomous system number.

**Step 8 address-family vpnv4 unicast**

#### **Example:**

```
RP/0/RP0/CPU0:router(config-bgp-nbr)# address-family vpnv4 unicast
RP/0/RP0/CPU0:router(config-bgp-nbr-af)#
```
Configures VPNv4 address family.

**Step 9 route-policy** *route-policy-name* **in Example:**

RP/0/RP0/CPU0:router(config-bgp-nbr-af)# route-policy In-Ipv4 in

Applies a routing policy to updates received from a BGP neighbor.

## **Step 10 route-policy** *route-policy-name* **out**

#### **Example:**

RP/0/RP0/CPU0:router(config-bgp-nbr-af)# route-policy Out-Ipv4 out

Applies a routing policy to updates advertised to a BGP neighbor.

#### **Step 11 next-hop-self**

#### **Example:**

RP/0/RP0/CPU0:router(config-bgp-nbr-af)# next-hop-self

Disables next-hop calculation and let you insert your own address in the next-hop field of BGP updates.

#### **Step 12** Use the **commit** or **end** command.

**commit** - Saves the configuration changes and remains within the configuration session.

**end** - Prompts user to take one of these actions:

- **Yes** Saves configuration changes and exits the configuration session.
- **No** Exits the configuration session without committing the configuration changes.
- **Cancel** Remains in the configuration mode, without committing the configuration changes.

## <span id="page-37-0"></span>**Configuring MPLS Forwarding for ASBR Confederations**

Perform this task to configure MPLS forwarding for autonomous system boundary router (ASBR) confederations (in BGP) on a specified interface.

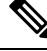

This configuration adds the implicit NULL rewrite corresponding to the peer associated with the interface, which is required to prevent BGP from automatically installing rewrites by LDP (in multihop instances). **Note**

**Procedure**

#### **Step 1 configure**

#### **Example:**

RP/0/RP0/CPU0:router# configure

Enters XR Config mode.

**Step 2 router bgp** *as-number*

#### **Example:**

```
RP/0/RP0/CPU0:router(config)# router bgp 120
RP/0/RP0/CPU0:router(config-bgp)
```
Enters BGP configuration mode allowing you to configure the BGP routing process.

#### **Step 3 mpls activate**

#### **Example:**

RP/0/RP0/CPU0:router(config-bgp)# mpls activate RP/0/RP0/CPU0:router(config-bgp-mpls)#

Enters BGP MPLS activate configuration mode.

#### **Step 4 interface** *type interface-path-id*

#### **Example:**

RP/0/RP0/CPU0:router(config-bgp-mpls)# interface hundredGigE 0/9/0/0

Ш

Enables MPLS on the interface.

**Step 5** Use the **commit** or **end** command.

**commit** - Saves the configuration changes and remains within the configuration session.

**end** - Prompts user to take one of these actions:

- **Yes** Saves configuration changes and exits the configuration session.
- **No** Exits the configuration session without committing the configuration changes.
- **Cancel** Remains in the configuration mode, without committing the configuration changes.

### <span id="page-38-0"></span>**Configuring a Static Route to an ASBR Confederation Peer**

Perform this task to configure a static route to an Inter-AS confederation peer.

**Procedure**

**Step 1 configure**

**Example:**

RP/0/RP0/CPU0:router# configure

Enters XR Config mode.

#### **Step 2 router static**

#### **Example:**

RP/0/RP0/CPU0:router(config)# router static RP/0/RP0/CPU0:router(config-static)#

Enters router static configuration mode.

#### **Step 3 address-family ipv4 unicast**

#### **Example:**

RP/0/RP0/CPU0:router(config-static)# address-family ipv4 unicast RP/0/RP0/CPU0:router(config-static-afi)#

Enables an IPv4 address family.

#### **Step 4 A.B.C.D/length** *next-hop*

**Example:**

RP/0/RP0/CPU0:router(config-static-afi)# 10.10.10.10/32 10.9.9.9

Enters the address of the destination router (including IPv4 subnet mask).

#### **Step 5** Use the **commit** or **end** command.

**commit** - Saves the configuration changes and remains within the configuration session.

**end** - Prompts user to take one of these actions:

- **Yes** Saves configuration changes and exits the configuration session.
- **No** Exits the configuration session without committing the configuration changes.
- **Cancel** Remains in the configuration mode, without committing the configuration changes.

## <span id="page-39-0"></span>**VRF-lite**

VRF-lite is the deployment of VRFs without MPLS. VRF-lite allows a service provider to support two or more VPNs with overlapping IP addresses. With this feature, multiple VRF instances can be supported in customer edge devices.

VRF-lite interfaces must be Layer 3 interface and this interface cannot belong to more than one VRF at any time. Multiple interfaces can be part of the same VRF, provided all of them participate in the same VPN.

## <span id="page-39-1"></span>**Configure VRF-lite**

Consider two customers having two VPN sites each, that are connected to the same PE router. VRFs are used to create a separate routing table for each customer. We create one VRF for each customer (say, vrf1 and vrf2) and then add the corresponding interfaces of the router to the respective VRFs. Each VRF has its own routing table with the interfaces configured under it. The global routing table of the router does not show these interfaces, whereas the VRF routing table shows the interfaces that were added to the VRF. PE routers exchange routing information with CE devices by using static routing or a routing protocol such as BGP or RIP.

To summarize, VRF-lite configuration involves these main tasks:

- Create VRF
- Configure VRF under the interface
- Configure VRF under routing protocol

#### **Configuration Example**

• **Create VRF:**

```
Router#configure
Router(config)#vrf vrf1
Router(config-vrf)#address-family ipv4 unicast
/* You must create route-policy pass-all before this configuration */
Router(config-vrf-af)#import from default-vrf route-policy pass-all
Router(config-vrf-af)#import route-target
Router(config-vrf-import-rt)#100:100
Router(config-vrf-import-rt)#exit
Router(config-vrf-af)#export route-target
Router(config-vrf-import-rt)#100:100
Router(config-vrf-import-rt)#exit
```
Ш

```
Router(config-vrf-import-rt)#commit
```
Similarly create vrf2, with route-target as 100:100.

• **Configure VRF under the interface:**

```
Router#configure
Router(config)#interface TenGigE0/0/0/0.2001interface HundredGigE0/9/0/0.2001
Router(config-subif)#vrf vrf1
Router(config-subif)#ipv4 address 192.0.2.2 255.255.255.252
Router(config-subif)#encapsulation dot1q 2001
Router(config-subif)#exit
Router(config)#interface TenGigE0/0/0/0.2000interface HundredGigE0/9/0/0.2000
Router(config-subif)#vrf vrf2
Router(config-subif)#ipv4 address 192.0.2.5/30 255.255.255.252
Router(config-subif)#encapsulation dot1q 2000
Router(config-vrf-import-rt)#commit
```
Similarly configure vrf1 under interface HundredGigE 0/9/0/0.2001 and vrf2 under interface HundredGigE 0/9/0/0.2000

• **Configure VRF under routing protocol**:

```
Router#configure
Router(config)#router rip
Router(config-rip)#vrf vrf1
Router(config-rip-vrf)#interface TenGigE0/0/0/0.2001interface HundredGigE0/9/0/0.2001
Router(config-rip-vrf-if)#exit
Router(config-rip-vrf)#interface TenGigE0/0/0/1.2001interface HundredGigE0/9/0/0.2001
Router(config-rip-vrf-if)#exit
Router(config-rip-vrf)#default-information originate
Router(config-vrf-import-rt)#commit
```
Similarly configure vrf2 under rip, with interface TenGigE0/0/0/0.2000 and interface TenGigE0/0/0/1.2000 HundredGigE 0/9/0/0.2000 and vrf2 under interface HundredGigE 0/9/0/1.2000

#### **Running Configuration**

```
/* VRF Configuration */
vrf vrf1
address-family ipv4 unicast
 import route-target
   100:100
  !
 export route-target
  100:100
  !
!
!
vrf vrf2
address-family ipv4 unicast
 import route-target
  100:100
  !
  export route-target
```

```
100:100
  !
!
!
/* Interface Configuration */
interface TenGigE0/0/0/0.2001HundredGigE 0/9/0/0.2001
vrf vrf1
ipv4 address 192.0.2.2 255.255.255.252
encapsulation dot1q 2001
!
interface TenGigE0/0/0/0.2000HundredGigE 0/9/0/0.2000
vrf vrf2
ipv4 address 192.0.2.5/30 255.255.255.252
encapsulation dot1q 2000
!
interface TenGigE0/0/0/1.2001HundredGigE 0/9/0/1.2001
vrf vrf1
ipv4 address 203.0.113.2 255.255.255.252
encapsulation dot1q 2001
!
interface TenGigE0/0/0/1.2000HundredGigE 0/9/0/1.2000
vrf vrf2
ipv4 address 203.0.113.5 255.255.255.252
encapsulation dot1q 2000
!
/* Routing Protocol Configuration */
router rip
interface Loopback0
!
interface TenGigE0/0/0/0HundredGigE0/9/0/0
!
interface TenGigE0/0/0/0.2000HundredGigE0/9/0/0.2000
!
interface TenGigE0/0/0/0.2001HundredGigE0/9/0/0.2001
!
interface TenGigE0/0/0/1HundredGigE0/9/0/1
!
interface TenGigE0/0/0/1.2000HundredGigE0/9/0/1.2000
!
interface TenGigE0/0/0/1.2001HundredGigE0/9/0/1.2001
!
vrf vrf1
 interface TenGigE0/0/0/0.2001HundredGigE0/9/0/0.2001
  !
 interface TenGigE0/0/0/1.2001HundredGigE0/9/0/1.2001
  !
 default-information originate
 !
vrf vrf2
 interface TenGigE0/0/0/1.2000HundredGigE0/9/0/0.2000
  !
 interface TenGigE0/0/0/1.2000HundredGigE0/9/0/1.2000
  !
 default-information originate
 !
```
#### **Verification**

```
Router#show route vrf vrf1
Mon Jul 4 19:12:54.739 UTC
Codes: C - connected, S - static, R - RIP, B - BGP, (>) - Diversion path
       O - OSPF, IA - OSPF inter area
      N1 - OSPF NSSA external type 1, N2 - OSPF NSSA external type 2
      E1 - OSPF external type 1, E2 - OSPF external type 2, E - EGP
       i - ISIS, L1 - IS-IS level-1, L2 - IS-IS level-2
      ia - IS-IS inter area, su - IS-IS summary null, * - candidate default
      U - per-user static route, o - ODR, L - local, G - DAGR, l - LISP
      A - access/subscriber, a - Application route
      M - mobile route, r - RPL, (!) - FRR Backup path
Gateway of last resort is not set
C 203.0.113.0/24 is directly connected, 00:07:01,
TenGigE0/0/0/1.2001HundredGigE0/9/0/1.2001
L 203.0.113.2/30 is directly connected, 00:07:01,
TenGigE0/0/0/1.2001HundredGigE0/9/0/1.2001
C 192.0.2.0/24 is directly connected, 00:05:51, TenGigE0/0/0/1.2001HundredGigE0/9/0/1.2001
L 192.0.2.2/30 is directly connected, 00:05:51, TenGigE0/0/0/1.2001HundredGigE0/9/0/1.2001
Router#show route vrf vrf2
Mon Jul 4 19:12:59.121 UTC
```

```
Codes: C - connected, S - static, R - RIP, B - BGP, (>) - Diversion path
      O - OSPF, IA - OSPF inter area
      N1 - OSPF NSSA external type 1, N2 - OSPF NSSA external type 2
      E1 - OSPF external type 1, E2 - OSPF external type 2, E - EGP
       i - ISIS, L1 - IS-IS level-1, L2 - IS-IS level-2
      ia - IS-IS inter area, su - IS-IS summary null, * - candidate default
      U - per-user static route, o - ODR, L - local, G - DAGR, l - LISP
      A - access/subscriber, a - Application route
      M - mobile route, r - RPL, (!) - FRR Backup path
```
Gateway of last resort is not set

```
R 198.51.100.53/30 [120/1] via 192.0.2.1, 00:01:42,
TenGigE0/0/0/0.2000HundredGigE0/9/0/0.2000
     C 203.0.113.0/24 is directly connected, 00:08:43,
TenGigE0/0/0/1.2000HundredGigE0/9/0/1.2000
L 203.0.113.5/30 is directly connected, 00:08:43,
TenGigE0/0/0/1.2000HundredGigE0/9/0/1.2000
C 192.0.2.0/24 is directly connected, 00:06:17, TenGigE0/0/0/0.2000HundredGigE0/9/0/0.2000
    L 192.0.2.5/30 is directly connected, 00:06:17, TenGigE0/0/0/0.2000HundredGigE0/9/0/0.2000
```
#### **Related Topics**

• [VRF-lite,](#page-39-0) on page 34

#### **Associated Commands**

• import [route-target](http://www.cisco.com/c/en/us/td/docs/iosxr/ncs5500/bgp/b-ncs5500-bgp-cli-reference/b-ncs5500-bgp-cli-reference_chapter_01.html#wp9752469730)

- export [route-target](http://www.cisco.com/c/en/us/td/docs/iosxr/ncs5500/bgp/b-ncs5500-bgp-cli-reference/b-ncs5500-bgp-cli-reference_chapter_01.html#wp7223899680)
- [vrf](http://www.cisco.com/c/en/us/td/docs/iosxr/ncs5500/bgp/b-ncs5500-bgp-cli-reference/b-ncs5500-bgp-cli-reference_chapter_01.html#wp2574569597)

## <span id="page-43-0"></span>**MPLS L3VPN Services using Segment Routing**

Currently, MPLS Label Distribution Protocol (LDP) is the widely used transport for MPLS L3VPN services. The user can achieve better resilience and convergence for the network traffic, by transporting MPLS L3VPN services using Segment Routing (SR), instead of MPLS LDP. Segment routing can be directly applied to the MPLS architecture without changing the forwarding plane. In a segment-routing network using the MPLS data plane, LDP or other signaling protocol is not required; instead label distribution is performed by IGP (IS-IS or OSPF) or BGP protocol. Removing protocols from the network simplifies its operation and makes it more robust and stable by eliminating the need for protocol interaction. Segment routing utilizes the network bandwidth more effectively than traditional MPLS networks and offers lower latency.

## <span id="page-43-1"></span>**Configure MPLS L3VPN over Segment Routing**

#### **Topology**

Given below is a network scenario, where MPLS L3VPN service is transported using Segment Routing.

CE1 - HundredGigE 0/9/0/0 – HundredGigE 0/9/0/0 - PE - HundredGigE 0/9/0/1 - HundredGigE 0/9/0/1 - P Node - HundredGigE 0/9/0/0 - HundredGigE 0/9/0/0 - PE2 - HundredGigE 0/9/0/1 - hundredGigE 0/9/0/1 - CE2

In this topology, CE1 and CE2 are the two customer routers. ISP has two PE routers, PE1 and PE2 and a P router. RIP is used for the edge protocol support between the CE and PE routers. Label distribution can be performed by IGP (IS-IS or OSPF) or BGP. OSPF is used in this scenario.

Customer's autonomous system is 65534, which peers with ISP's autonomous system 65000. This must be a vrf peering to prevent route advertisement into the global IPv4 table. The ISP routers PE1 and PE2 contain the VRF (for example, vrf1601) for the customer. PE1 and PE2 export and import the same route targets, although this is not necessary.

Loopback interfaces are used in this topology to simulate the attached networks.

#### **Configuration**

You must complete these tasks to ensure the successful configuration of MPLS L3VPN over segment routing:

- Configure protocol support on PE-CE (refer, Connect MPLS VPN Customers )
- Configure protocol support on PE-PE (refer, Configure [Multiprotocol](#page-17-1) BGP on the PE Routers and Route [Reflectors,](#page-17-1) on page 12)

### <span id="page-43-2"></span>**Configure Segment Routing in MPLS Core**

This section takes you through the configuration procedure to enable segment routing in MPLS core. You must perform this configuration in PE1, P and PE2 routers in the topology, using the corresponding values.

#### **Configuration Example**

```
/* Configure Segment Routing using OSFP */
Router-PE1#configure
Router-PE1(config)# router ospf dc-sr
Router-PE1(config-ospf)#router-id 13.13.13.1
Router-PE1(config-ospf)#segment routing mpls
Router-PE1(config-ospf)#segment routing forwarding mpls
Router-PE1(config-ospf)#mpls ldp sync
Router-PE1(config-ospf)#mpls ldp auto-config
Router-PE1(config-ospf)#segment-routing mpls
Router-PE1(config-ospf)#segment-routing mpls sr-prefer
Router-PE1(config-ospf)#segment-routing prefix-sid-map advertise-local
Router-PE1(config-ospf)#exit
Router-PE1(config-ospf)#area 1
Router-PE1(config-ospf-ar)#interface HundredGigE 0/9/0/0
Router-PE1(config-ospf-ar-if)#exit
Router-PE1(config-ospf-ar)#interface Loopback0
Router-PE1(config-ospf-ar-if)#prefix-sid index 1
Router-PE1(config-ospf-ar-if)#commit
/ * Configure segment routing global block */
Router# configure
Router(config)# segment-routing
Router(config-sr)# global-block 180000 200000
Router(config-sr)# commit
Router(config-sr)# exit
/* Configure Segment Routing using ISIS */
Router# configure
Router(config)# router isis ring
Router(config-isis)# is-type level-2-only
Router(config-isis)# net 49.0001.1921.6800.1001.00
Router(config-isis)# nsr
Router(config-isis)# distribute link-state
Router(config-isis)# nsf cisco
Router(config-isis)# address-family ipv4 unicast
Router(config-isis-af)# metric-style wide
Router(config-isis-af)# mpls traffic-eng level-1
Router(config-isis-af)# mpls traffic-eng router-id loopback0
Router(config-isis-af)# segment-routing mpls
Router(config-isis-af)# exit
!
Router(config-isis)# interface loopback0
Router(config-isis-if)# address-family ipv4 unicast
Router(config-isis-af)# prefix-sid index 30101
Router(config-isis-af)# exit
```
#### **Running Configuration**

**PE1:**

```
router ospf dc-sr
router-id 13.13.13.1
segment-routing mpls
segment-routing forwarding mpls
```

```
mpls ldp sync
mpls ldp auto-config
segment-routing mpls
segment-routing mpls sr-prefer
 !
area 1
 interface HundredGigE 0/9/0/0
  !
 interface Loopback0
  prefix-sid index 1
  !
 !
!
configure
segment-routing
 global-block 180000 200000
 !
!
configure
router isis ring
 net 49.0001.1921.6800.1001.00
 nsr
 distribute link-state
 nsf cisco
 address-family ipv4 unicast
  metric-style wide
  mpls traffic-eng level-1
  mpls traffic-eng router-id Loopback0
  segment-routing mpls
 !
 interface Loopback0
 address-family ipv4 unicast
  prefix-sid index 30101
 !
 !
```
#### **P node:**

```
router ospf dc-sr
router-id 16.16.16.1
 segment-routing mpls
segment-routing forwarding mpls
mpls ldp sync
mpls ldp auto-config
 segment-routing mpls
 segment-routing mpls sr-prefer
 !
area 1
 interface HundredGigE0/0/1/0
  !
 interface HundredGigE0/0/1/1
  !
 interface Loopback0
  prefix-sid index 1
  !
 !
!
configure
```

```
segment-routing
 global-block 180000 200000
 !
!
configure
router isis ring
 net 49.0001.1921.6800.1002.00
 nsr
 distribute link-state
 nsf cisco
  address-family ipv4 unicast
  metric-style wide
  mpls traffic-eng level-1
  mpls traffic-eng router-id Loopback0
  segment-routing mpls
 !
 interface Loopback0
 address-family ipv4 unicast
  prefix-sid index 30102
 !
 !
```
#### **PE2:**

```
router ospf dc-sr
router-id 20.20.20.1
 segment-routing mpls
segment-routing forwarding mpls
mpls ldp sync
mpls ldp auto-config
segment-routing mpls
 segment-routing mpls sr-prefer
 !
area 0
 interface HundredGigE 0/12/0/0
  !
 interface Loopback0
  prefix-sid index 1
 !
 !
!
configure
segment-routing
 global-block 180000 200000
 !
!
configure
router isis ring
 net 49.0001.1921.6800.1003.00
 nsr
 distribute link-state
 nsf cisco
 address-family ipv4 unicast
  metric-style wide
  mpls traffic-eng level-1
  mpls traffic-eng router-id Loopback0
   segment-routing mpls
 !
 interface Loopback0
 address-family ipv4 unicast
```

```
prefix-sid index 30103
!
```
#### **Related Topics**

You must perform these tasks as well to complete the MPLS L3VPN configuration over segment routing:

- Connect MPLS VPN Customers
- Configure [Multiprotocol](#page-17-1) BGP on the PE Routers and Route Reflectors, on page 12

## <span id="page-47-0"></span>**Verify MPLS L3VPN Configuration over Segment Routing**

• Verify the statistics in core router and ensure that the counter for IGP transport label (64003 in this example) is increasing:

#### **P node:**

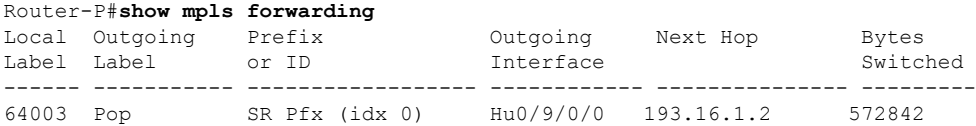

• Verify the statistics in PE1 router:

#### **PE1:**

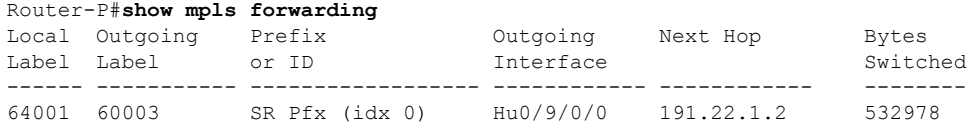

• Verify the statistics in PE2 router and ensure that the counter for the VPN label (24031 in this example) is increasing:

#### **PE2:**

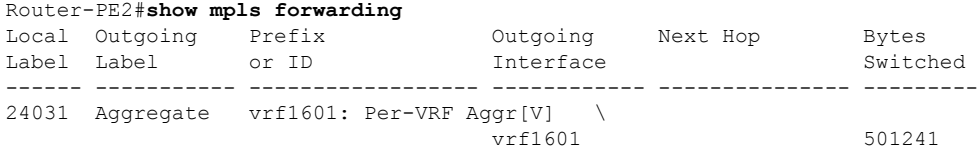

Also, refer Verify MPLS L3VPN [Configuration,](#page-21-0) on page 16 for a detailed list of commands and sample outputs.

# <span id="page-48-0"></span>**Single Pass GRE Encapsulation Allowing Line Rate Encapsulation**

Single Pass GRE Encapsulation Allowing Line Rate Encapsulation feature, also known as Prefix-based GRE Tunnel Destination for Load Balancing feature, enables line rate GRE encapsulation traffic and enables flow entropy. Data-plane forwarding performance supports full line rate, which is adjusted to consider added encapsulation. GRE tunnel goes down if the destination is not available in RIB. Routing over GRE Single-pass tunnel is not supported in Release 6.3.2, so the traffic that is eligible for GRE encapsulation is identified using an ACL filter that is based on GRE encapsulation. GRE tunnel destination address is an anycast address. All of the GRE encapsulation must be assigned based upon either an ACL or a policy-map, or both. Destinations may be individual addresses or /28 prefixes.

## <span id="page-48-1"></span>**Configuration**

Perform the following tasks to configure the GRE Single-Pass Entropy feature:

- GRE Single-pass
- GRE Entropy(ECMP/UCMP)

```
/* GRE Single-Pass */
Router# configure
Router(config)# interface tunnel-ip30016
Router(config-if)# ipv4 address 216.1.1.1 255.255.255.0
Router(config-if)# ipv6 address 216:1:1::1/64
Router(config-if)# ipv6 enable
Router(config-if)# tunnel mode gre ipv4 encap
Router(config-if)# tunnel source Loopback22
Router(config-if)# tunnel destination 170.170.170.22
Router(config-if)# commit
Router(config-if)# exit
/* GRE Entropy(ECMP/UCMP)*/
ECMP (ISIS)
Router# configure
Router(config)# router isis core
Router(config)# apply-group ISIS-INTERFACE
Router(config-isis)# is-type level-2-only
Router(config-isis)# net 49.1111.0000.0000.002.00
Router(config-isis)# nsr
Router(config-isis)# log adjacency changes
Router(config-isis)# address-family ipv4 unicast
Router(config-isis-af)# metric-style wide
Router(config-isis-af)# metric 2
Router(config-isis-af)# mpls traffic-eng level-2-only
Router(config-isis-af)# mpls traffic-eng router-id Loopback0
Router(config-isis-af)# maximum-paths 5
Router(config-isis-af)# commit
!
/* UCMP(ISIS) */
```

```
Router# configure
Router(config)# router isis core
Router(config)# apply-group ISIS-INTERFACE
Router(config-isis)# is-type level-2-only
Router(config-isis)# net 49.1111.0000.0000.002.00
Router(config-isis)# nsr
Router(config-isis)# log adjacency changes
Router(config-isis)# address-family ipv4 unicast
Router(config-isis-af)# metric-style wide
Router(config-isis-af)# ucmp
Router(config-isis-af)# metric 2
Router(config-isis-af)# mpls traffic-eng level-2-only
Router(config-isis-af)# mpls traffic-eng router-id Loopback0
Router(config-isis-af)# maximum-paths 5
Router(config-isis-af)# redistribute connected
Router(config-isis-af)# commit
Router(config-isis-af)# exit
!
Router# configure
Router(config)# interface Bundle-Ether3
Router(config-if)# apply-group ISIS-INTERFACE
Router(config-if)# address-family ipv4 unicast
Router(config-af)# metric 20
Router(config-af)# commit
Router(config-af)# exit
!
Router# configure
Router(config)# interface Bundle-Ether111
Router(config-if)# apply-group ISIS-INTERFACE
Router(config-if)# address-family ipv4 unicast
Router(config-af)# metric 15
Router(config-af)# commit
Router(config-af)# exit
!
/* ECMP (OSPF) */Router# configure
Router(config)# router ospf 3
Router(config-ospf)# nsr
Router(config-ospf)# maximum paths 5
Router(config-ospf)# address-family ipv4 unicast
Router(config-ospf-af)# area 0
Router(config-ospf-af-ar)# interface Bundle-Ether3
Router(config-ospf-af-ar-if)# exit
!
Router(config-ospf-af-ar)# interface Bundle-Ether4
Router(config-ospf-af-ar-if)# exit
!
Router(config-ospf-af-ar)# interface Bundle-Ether111
Router(config-ospf-af-ar-if)# exit
!
Router(config-ospf-af-ar)# interface Bundle-Ether112
Router(config-ospf-af-ar-if)# exit
!
Router(config-ospf-af-ar)# interface Loopback23
Router(config-ospf-af-ar-if)# exit
!
Router(config-ospf-af-ar)# interface HundredGigE 0/9/0/0
Router(config-ospf-af-ar-if)# commit
```

```
Router(config-ospf-af-ar-if)# exit
/* UCMP (OSPF) */Router# configure
Router(config)# router ospf 3
Router(config-ospf)# nsr
Router(config-ospf)# maximum paths 5
Router(config-ospf)# ucmp
Router(config-ospf)# address-family ipv4 unicast
Router(config-ospf-af)# area 0
Router(config-ospf-af-ar)# interface Bundle-Ether3 cost 2
Router(config-ospf-af-ar-if)# exit
!
Router(config-ospf-af-ar)# interface Bundle-Ether4
Router(config-ospf-af-ar-if)# exit
!
Router(config-ospf-af-ar)# interface Bundle-Ether111
Router(config-ospf-af-ar-if)# exit
!
Router(config-ospf-af-ar)# interface Bundle-Ether112 cost 2
Router(config-ospf-af-ar-if)# exit
!
Router(config-ospf-af-ar)# interface Loopback23
Router(config-ospf-af-ar-if)# exit
!
Router(config-ospf-af-ar)# interface HundredGigE 0/9/0/0
Router(config-ospf-af-ar-if)# commit
Router(config-ospf-af-ar-if)# exit
/* ECMP(BGP) */Router# configure
Router(config)# router bgp 800
Router(config-bgp)# bgp bestpath as-path multipath-relax
Router(config-bgp)# address-family ipv4 unicast
Router(config-bgp-af)# network 170.170.170.3/32
Router(config-bgp-af)# network 170.170.170.10/32
Router(config-bgp-af)# network 170.170.170.11/32
Router(config-bgp-af)# network 170.170.172.3/32
Router(config-bgp-af)# network 180.180.180.9/32
Router(config-bgp-af)# network 180.180.180.20/32
Router(config-bgp-af)# network 180.180.180.21/32
Router(config-bgp-af)# network 180.180.180.24/32
Router(config-bgp-af)# network 180.180.180.25/32
Router(config-bgp-af)# commit
!
Router# configure
Router(config)# router bgp 800
Router(config-bgp)# neighbor 4.1.1.2
Router(config-bgp-nbr)# remote-as 300
Router(config-bgp-nbr)# address-family ipv4 unicast
Router(config-bgp-nbr-af)# address-family ipv4 unicast
Router(config-bgp-nbr-af)# route-policy pass-all in
Router(config-bgp-nbr-af)# route-policy pass-all out
Router(config-bgp-nbr-af)# commit
!
/* UCMP(BGP) */
```
Router# **configure** Router(config)# **router bgp 800**

```
Router(config-bgp)# bgp bestpath as-path multipath-relax
Router(config-bgp)# address-family ipv4 unicast
Router(config-bgp-af)# maximum-paths ebgp 5
Router(config-bgp-af)# network 180.180.180.9/32
Router(config-bgp-af)# network 180.180.180.20/32
Router(config-bgp-af)# network 180.180.180.21/32
Router(config-bgp-af)# network 180.180.180.24/32
Router(config-bgp-af)# network 180.180.180.25/32
Router(config-bgp-af)# commit
!
Router# configure
Router(config)# router bgp 800
Router(config-bgp)# neighbor 7.1.5.2
Router(config-bgp-nbr)# remote-as 4000
Router(config-bgp-nbr)# address-family ipv4 unicast
Router(config-bgp-nbr-af)# address-family ipv4 unicast
Router(config-bgp-nbr-af)# route-policy TRANSIT0_IN in
Router(config-bgp-nbr-af)# route-policy pass-all out
Router(config-bgp-nbr-af)# next-hop-self
Router(config-bgp-nbr-af)# commit
!
Router# configure
Router(config)# router bgp 800
Router(config-bgp)# 4.1.111.2
Router(config-bgp-nbr)# remote-as 4000
Router(config-bgp-nbr)# address-family ipv4 unicast
Router(config-bgp-nbr-af)# address-family ipv4 unicast
Router(config-bgp-nbr-af)# route-policy TRANSIT0_IN in
Router(config-bgp-nbr-af)# route-policy pass-all out
Router(config-bgp-nbr-af)# next-hop-self
Router(config-bgp-nbr-af)# commit
!
/* Configure roupte policy */
Router# configure
Router(config)# route-policy TRANSIT0_IN
Router(config-rpl)# if destination in (170.170.170.24/32) then
Router(config-rpl-if)# set extcommunity bandwidth (2906:1250000)
Router(config-rpl-if)# else
Router(config-rpl-else)# pass
Router(config-rpl-else)# endif
Router(config-rpl)# end-policy
!
Router# configure
Router(config)# route-policy TRANSIT1_IN
Router(config-rpl)# if destination in (170.170.170.24/32) then
Router(config-rpl-if)# set extcommunity bandwidth (2906:37500000
Router(config-rpl-if)# else
Router(config-rpl-else)# pass
Router(config-rpl-else)# endif
Router(config-rpl)# end-policy
```
### <span id="page-51-0"></span>**Running Configuration**

/\* GRE Single-Pass configuration \*/ interface tunnel-ip30016

```
ipv4 address 216.1.1.1 255.255.255.0
ipv6 address 216:1:1::1/64
ipv6 enable
tunnel mode gre ipv4 encap
tunnel source Loopback22
tunnel destination 170.170.170.22
!
/* GRE Entropy(ECMP/UCMP) */
ECMP (ISIS)
router isis core
apply-group ISIS-INTERFACE
is-type level-2-only
net 49.1111.0000.0000.002.00
nsr
log adjacency changes
address-family ipv4 unicast
metric-style wide
metric 2
mpls traffic-eng level-2-only
mpls traffic-eng router-id Loopback0
maximum-paths 5
!
/* UCMP(ISIS) */router isis core
apply-group ISIS-INTERFACE
is-type level-2-only
net 49.1111.0000.0000.002.00
nsr
log adjacency changes
address-family ipv4 unicast
metric-style wide
ucmp
metric 2
mpls traffic-eng level-2-only
mpls traffic-eng router-id Loopback0
maximum-paths 5
redistribute connected
!
interface Bundle-Ether3
apply-group ISIS-INTERFACE
address-family ipv4 unicast
metric 20
!
interface Bundle-Ether111
apply-group ISIS-INTERFACE
address-family ipv4 unicast
metric 15
!
!
/* ECMP (OSPF) */router ospf 3
nsr
maximum paths 5
address-family ipv4 unicast
area 0
```

```
interface Bundle-Ether3
!
interface Bundle-Ether4
!
interface Bundle-Ether111
!
interface Bundle-Ether112
!
interface Loopback23
!
interface hundredGigE0/9/0/0
!
!
!
/* UCMP (OSPF) */router ospf 3
nsr
maximum paths 5
ucmp
address-family ipv4 unicast
area 0
interface Bundle-Ether3
cost 2
!
interface Bundle-Ether4
!
interface Bundle-Ether111
!
interface Bundle-Ether112
cost 2
!
interface Loopback23
!
interface hundredGigE0/9/0/0
!
!
!
/* ECMP(BGP) */router bgp 800
bgp bestpath as-path multipath-relax
address-family ipv4 unicast
maximum-paths ebgp 5
network 170.170.170.3/32
network 170.170.170.10/32
network 170.170.170.11/32
network 170.170.172.3/32
network 180.180.180.9/32
network 180.180.180.20/32
network 180.180.180.21/32
network 180.180.180.24/32
network 180.180.180.25/32
!
neighbor 4.1.1.2
remote-as 300
address-family ipv4 unicast
route-policy PASS-ALL in
route-policy PASS-ALL out
next-hop-self
!
!
```

```
/* UCMP(BGP) */router bgp 800
bgp bestpath as-path multipath-relax
address-family ipv4 unicast
maximum-paths ebgp 5
network 180.180.180.9/32
network 180.180.180.20/32
network 180.180.180.21/32
network 180.180.180.24/32
network 180.180.180.25/32
!
neighbor 7.1.5.2
remote-as 4000
address-family ipv4 unicast
route-policy TRANSIT0_IN in
route-policy PASS-ALL out
next-hop-self
!
!
neighbor 4.1.111.2
remote-as 4000
address-family ipv4 unicast
route-policy TRANSIT1_IN in
route-policy PASS-ALL out
next-hop-self
!
!
/* Configure roupte policy */
route-policy TRANSIT0_IN
if destination in (170.170.170.24/32) then
set extcommunity bandwidth (2906:1250000)
else
pass
endif
end-policy
!
route-policy TRANSIT1_IN
if destination in (170.170.170.24/32) then
set extcommunity bandwidth (2906:37500000)
else
pass
endif
end-policy
!
```
### <span id="page-54-0"></span>**Verification**

Verify if the tunnel mode GRE encapsulation is enabled.

```
Router# show int tunnel-ip2
```

```
interface tunnel-ip2
ipv4 address 80.80.82.1 255.255.255.0
ipv6 address 2000:80:80:82::1/64
load-interval 30
tunnel mode gre ipv4 encap
tunnel source Loopback4
tunnel destination 11.4.2.2
!
```

```
RP/0/RP0/CPU0:PE1_5516#show int tunnel-ip2
tunnel-ip2 is up, line protocol is up
  Interface state transitions: 1
 Hardware is Tunnel
  Internet address is 80.80.82.1/24
 MTU 1500 bytes, BW 100 Kbit (Max: 100 Kbit)
    reliability 255/255, txload 0/255, rxload 0/255
 Encapsulation TUNNEL_IP, loopback not set,
 Last link flapped 1d18h
 Tunnel TOS 0
  Tunnel mode GRE IPV4, encap
  Keepalive is disabled.
 Tunnel source 11.11.12.1 (Loopback4), destination 11.4.2.2/32
  Tunnel TTL 255
 Last input never, output never
  Last clearing of "show interface" counters 14:53:37
  30 second input rate 0 bits/sec, 0 packets/sec
  30 second output rate 0 bits/sec, 0 packets/sec
     0 packets input, 0 bytes, 0 total input drops
     0 drops for unrecognized upper-level protocol
     Received 0 broadcast packets, 0 multicast packets
     0 packets output, 0 bytes, 0 total output drops
     Output 0 broadcast packets, 0 multicast packets
```
Verify if the tunnel mode GRE encapsulation and decapsulation are enabled.

```
Router# sh interfaces tunnel-ip 5 accounting
Wed May 16 01:50:57.258 UTC
tunnel-ip5
Protocol Pkts In Chars In Pkts Out Chars Out
IPV4_UNICAST 489 55746 0 0
 IPV6_UNICAST 489 55746 0 0
 MPLS 587 69266 0 0
```
Verify if the recycle of the packets are not done under Recycle VoQ: 48:

Router# **show tunnel ip ea summary location** *0/RP0/CPU0*

```
Number of tunnel updates to retry: 0
Number of tunnel updates retried: 0
Number of tunnel retries failed: 0
Platform:
Recycle VoQ: 48
   ReceivedBytes ReceivedPackets ReceivedKbps
   DroppedBytes DroppedPackets DroppedKbps
NPU 0:0 0 0 0
     0 0 0
1 0 0 0 0
     0 0 0
2 0 0 0 0 0
     0 0 0
3 0 0 0 0 0
     0 0 0
...
NPU 1:0 0 0 0 0 0
     0 0 0
1 0 0 0 0
     0 0 0
2 0 0 0 0
     0 0 0
3 0 0 0 0 0
     0 0 0
```
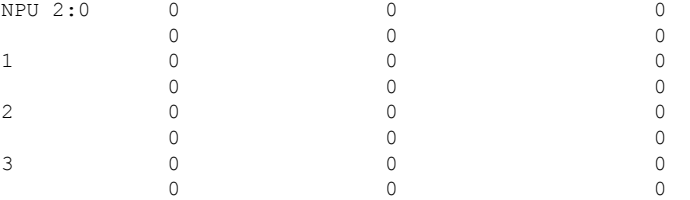

Verify if the tunnel mode GRE encapsulation is enabled.

```
Router# show interfaces tunnel-ip * brief
```
Thu Sep 7 00:04:39.125 PDT Intf Intf LineP Encap MTU BW Name State State Type (byte) (Kbps) ------------------------------------------------------------------------------- ti30001 down down TUNNEL\_IP 1500 100 ti30002 up up TUNNEL\_IP 1500 100

Verify the tunnel endpoint route in RIB.

#### Router# **show route 10.1.1.1**

```
Routing entry for 10.0.0.0/8
Known via "static", distance 1, metric 0 (connected)
Installed Oct 2 15:50:56.755 for 00:39:24
Routing Descriptor Blocks
directly connected, via tunnel-ip109
Route metric is 0, Wt is 1
No advertising protos.
```
Verify if the tunnel mode GRE encapsulation is enabled.

Router# **show tunnel ip ea database tunnel-ip 109 location** *0/RP0/CPU0*

```
----- node0 0 CPU0 -----
tunnel ifhandle 0x80022cc
tunnel source 161.115.1.2
tunnel destination 162.1.1.1/32
tunnel transport vrf table id 0xe0000000
tunnel mode gre ipv4, encap
tunnel bandwidth 100 kbps
tunnel platform id 0x0
tunnel flags 0x40003400
IntfStateUp
BcStateUp
Ipv4Caps
Encap
tunnel mtu 1500
tunnel tos 0
tunnel ttl 255
tunnel adjacency flags 0x1
tunnel o/p interface handle 0x0
tunnel key 0x0, entropy length 0 (mask 0xffffffff)
tunnel QT next 0x0
tunnel platform data (nil)
Platform:
Handle: (nil)
Decap ID: 0
Decap RIF: 0
Decap Recycle Encap ID: 0x00000000
Encap RIF: 0
Encap Recycle Encap ID: 0x00000000
Encap IPv4 Encap ID: 0x4001381b
Encap IPv6 Encap ID: 0x00000000
```
Encap MPLS Encap ID: 0x00000000 DecFEC DecRcyLIF DecStatsId EncRcyLIF

Verify if the QoS table is updated properly.

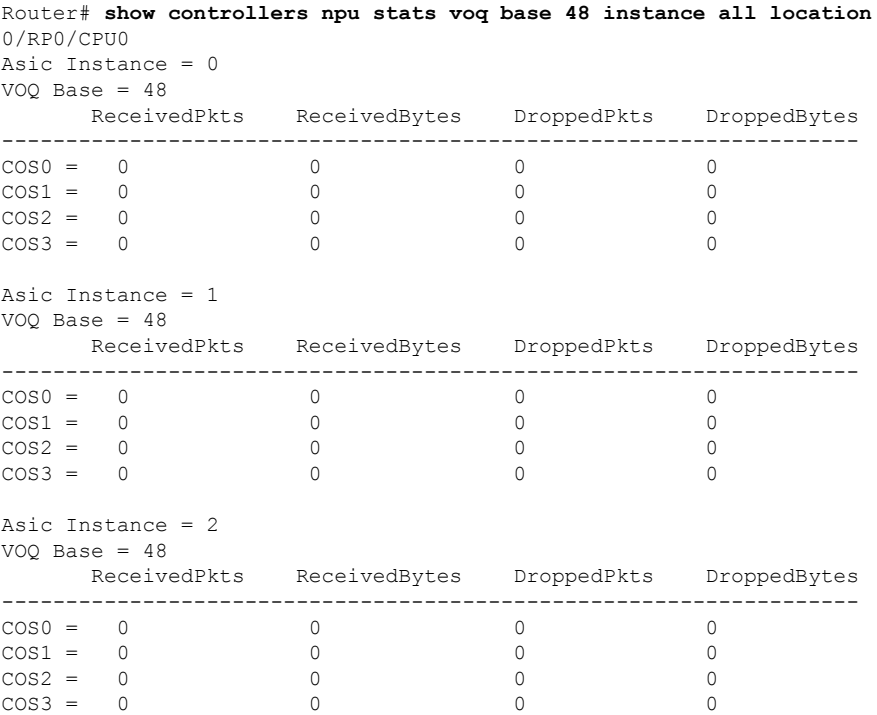

## <span id="page-57-1"></span><span id="page-57-0"></span>**Implementing MPLS L3VPNs - References**

## **MPLS L3VPN Benefits**

MPLS L3VPN provides the following benefits:

- Service providers can deploy scalable VPNs and deliver value-added services.
- Connectionless service guarantees that no prior action is necessary to establish communication between hosts.
- Centralized Service: Building VPNs in Layer 3 permits delivery of targeted services to a group of users represented by a VPN.
- Scalability: Create scalable VPNs using connection-oriented and point-to-point overlays.
- Security: Security is provided at the edge of a provider network (ensuring that packets received from a customer are placed on the correct VPN) and in the backbone.
- Integrated Quality of Service (QoS) support: QoS provides the ability to address predictable performance and policy implementation and support for multiple levels of service in an MPLS VPN.
- Straightforward Migration: Service providers can deploy VPN services using a straightforward migration path.

• Migration for the end customer is simplified. There is no requirement to support MPLS on the CE router and no modifications are required for a customer intranet.

## <span id="page-58-1"></span><span id="page-58-0"></span>**Major Components of MPLS L3VPN—Details**

### **Virtual Routing and Forwarding Tables**

Each VPN is associated with one or more VPN routing and forwarding (VRF) instances. A VRF defines the VPN membership of a customer site attached to a PE router. A VRF consists of the following components:

- An IP version 4 (IPv4) unicast routing table
- A derived FIB table
- A set of interfaces that use the forwarding table
- A set of rules and routing protocol parameters that control the information that is included in the routing table

These components are collectively called a VRF instance.

A one-to-one relationship does not necessarily exist between customersites and VPNs. A site can be a member of multiple VPNs. However, a site can associate with only one VRF. A VRF contains all the routes available to the site from the VPNs of which it is a member.

Packet forwarding information is stored in the IP routing table and the FIB table for each VRF. A separate set of routing and FIB tables is maintained for each VRF. These tables prevent information from being forwarded outside a VPN and also prevent packets that are outside a VPN from being forwarded to a router within the VPN.

### <span id="page-58-2"></span>**VPN Routing Information: Distribution**

The distribution of VPN routing information is controlled through the use of VPN route target communities, implemented by BGP extended communities. VPN routing information is distributed as follows:

- When a VPN route that is learned from a CE router is injected into a BGP, a list of VPN route target extended community attributes is associated with it. Typically, the list of route target community extended values is set from an export list of route targets associated with the VRF from which the route was learned.
- An import list of route target extended communities is associated with each VRF. The import list defines route target extended community attributes that a route must have for the route to be imported into the VRF. For example, if the import list for a particular VRF includes route target extended communities A, B, and C, then any VPN route that carries any of those route target extended communities—A, B, or C—is imported into the VRF.

### <span id="page-58-3"></span>**BGP Distribution of VPN Routing Information**

A PE router can learn an IP prefix from the following sources:

- A CE router by static configuration
- An eBGP session with the CE router
- Open Shortest Path First (OSPF) and RIP as Interior Gateway Protocols (IGPs)

The IP prefix is a member of the IPv4 address family. After the PE router learns the IP prefix, the PE converts it into the VPN-IPv4 prefix by combining it with a 64-bit route distinguisher. The generated prefix is a member of the VPN-IPv4 address family. It uniquely identifies the customer address, even if the customer site is using globally nonunique (unregistered private) IPaddresses. The route distinguisher used to generate the VPN-IPv4 prefix is specified by the **rd** command associated with the VRF on the PE router.

BGP distributes reachability information for VPN-IPv4 prefixes for each VPN. BGP communication takes place at two levels:

- Internal BGP (iBGP)—within the IP domain, known as an autonomous system.
- External BGP (eBGP)—between autonomous systems.

BGP propagates reachability information for VPN-IPv4 prefixes among PE routers by the BGP protocol extensions (see RFC 2283, Multiprotocol Extensions for BGP-4), which define support for address families other than IPv4. Using the extensions ensures that the routes for a given VPN are learned only by other members of that VPN, enabling members of the VPN to communicate with each other.

### <span id="page-59-0"></span>**MPLS Forwarding**

Based on routing information stored in the VRF IP routing table and the VRF FIB table, packets are forwarded to their destination using MPLS.

A PE router binds a label to each customer prefix learned from a CE router and includes the label in the network reachability information for the prefix that it advertises to other PE routers. When a PE router forwards a packet received from a CE router across the provider network, it labels the packet with the label learned from the destination PE router. When the destination PE router receives the labeled packet, it pops the label and uses it to direct the packet to the correct CE router. Label forwarding across the provider backbone is based on dynamic label switching. A customer data packet carries two levels of labels when traversing the backbone:

- The top label directs the packet to the correct PE router.
- The second label indicates how that PE router should forward the packet to the CE router.

#### <span id="page-59-1"></span>**Automatic Route Distinguisher Assignment**

To take advantage of iBGPload balancing, every network VRF must be assigned a unique route distinguisher. VRF is require a route distinguisher for BGP to distinguish between potentially identical prefixes received from different VPNs.

With thousands of routers in a network each supporting multiple VRFs, configuration and management of route distinguishers across the network can present a problem. Cisco IOS XR software simplifies this process by assigning unique route distinguisher to VRFs using the **rd auto** command.

To assign a unique route distinguisher for each router, you must ensure that each router has a unique BGP router-id. If so, the **rd auto** command assigns a Type 1 route distinguisher to the VRF using the following format: *ip-address:number*. The IP address is specified by the BGP router-id statement and the number (which is derived as an unused index in the 0 to 65535 range) is unique across theVRFs.

Finally, route distinguisher values are checkpointed so that route distinguisher assignment to VRF is persistent across failover or process restart. If an route distinguisher is explicitely configured for a VRF, this value is not overridden by the autoroute distinguisher.

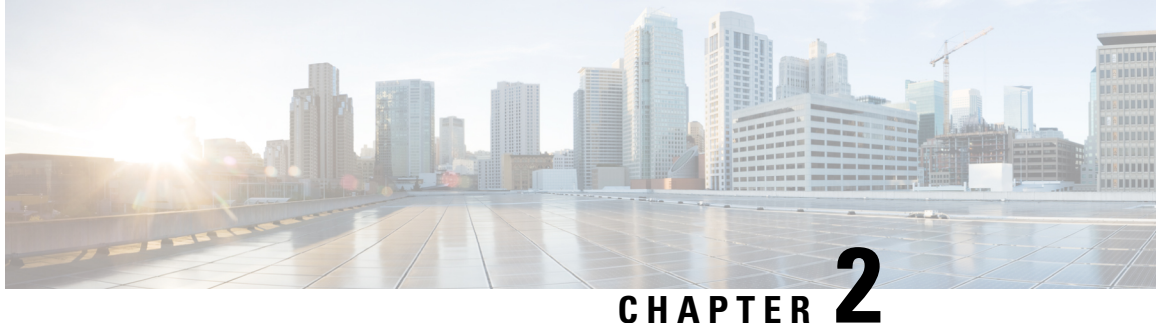

# <span id="page-60-0"></span>**Implementing IPv6 VPN Provider Edge Transport over MPLS**

IPv6 Provider Edge or IPv6 VPN Provider Edge (6PE/VPE) uses the existing MPLS IPv4 core infrastructure for IPv6 transport. 6PE/VPE enables IPv6 sites to communicate with each other over an MPLS IPv4 core network using MPLS label switched paths (LSPs).

This feature relies heavily on multiprotocol Border Gateway Protocol (BGP) extensions in the IPv4 network configuration on the provider edge (PE) router to exchange IPv6 reachability information (in addition to an MPLS label) for each IPv6 address prefix. Edge routers are configured as dual-stack, running both IPv4 and IPv6, and use the IPv4 mapped IPv6 address for IPv6 prefix reachability exchange.

Familiarity with MPLS and BGP4 configuration and troubleshooting is required for implementing 6PE/VPE.

- Overview of [6PE/VPE,](#page-60-1) on page 55
- Benefits of [6PE/VPE,](#page-61-0) on page 56
- Deploying IPv6 over MPLS [Backbones,](#page-61-1) on page 56
- IPv6 on the Provider Edge and [Customer](#page-61-2) Edge Routers, on page 56
- [OSPFv3](#page-62-0) (CE to PE), on page 57
- [Restrictions](#page-63-0) for 6VPE, on page 58
- [Configuring](#page-63-1) 6PE/VPE, on page 58
- [Configuring](#page-67-0) OSPFv3 as the Routing Protocol Between the PE and CE Routers, on page 62

# <span id="page-60-1"></span>**Overview of 6PE/VPE**

Multiple techniques are available to integrate IPv6 services over service provider core backbones:

- Dedicated IPv6 network running over various data link layers
- Dual-stack IPv4-IPv6 backbone
- Existing MPLS backbone leverage

These solutions are deployed on service providers' backbones when the amount of IPv6 traffic and the revenue generated are in line with the necessary investments and the agreed-upon risks. Conditions are favorable for the introduction of native IPv6 services, from the edge, in a scalable way, without any IPv6 addressing restrictions and without putting a well-controlled IPv4 backbone in jeopardy. Backbone stability is essential for service providers that have recently stabilized their IPv4 infrastructure.

Service providers running an MPLS/IPv4 infrastructure follow similar trends because several integration scenarios that offer IPv6 services on an MPLS network are possible. Cisco Systems has specially developed Cisco 6PE or IPv6 Provider Edge Router over MPLS, to meet all those requirements.

Inter-AS support for 6PE requires support of Border Gateway Protocol (BGP) to enable the address families and to allocate and distribute PE and ASBR labels.

**Note**

Cisco IOS XR displays actual IPv4 next-hop addresses for IPv6 labeled-unicast and VPNv6 prefixes. IPv4-mapped-to-IPv6 format is not supported.

## <span id="page-61-0"></span>**Benefits of 6PE/VPE**

Service providers who currently deploy MPLS experience these benefits of Cisco 6PE/VPE:

- Minimal operational cost and risk—No impact on existing IPv4 and MPLS services.
- Provider edge routers upgrade only—A 6PE/VPE router can be an existing PE router or a new one dedicated to IPv6 traffic.
- No impact on IPv6 customer edge routers—The ISP can connect to any customer CE running Static, IGP or EGP.
- Production services ready—An ISP can delegate IPv6 prefixes.
- IPv6 introduction into an existing MPLS service—6PE/VPE routers can be added at any time

## <span id="page-61-2"></span><span id="page-61-1"></span>**Deploying IPv6 over MPLS Backbones**

Backbones enabled by 6PE (IPv6 over MPLS) allow IPv6 domains to communicate with each other over an MPLS IPv4 core network. This implementation requires no backbone infrastructure upgrades and no reconfiguration of core routers, because forwarding is based on labels rather than on the IP header itself. This provides a very cost-effective strategy for IPv6 deployment.

## **IPv6 on the Provider Edge and Customer Edge Routers**

#### **Service Provider Edge Routers**

6PE is particularly applicable to service providers who currently run an MPLS network. One of its advantages is that there is no need to upgrade the hardware, software, or configuration of the core network, and it eliminates the impact on the operations and the revenues generated by the existing IPv4 traffic. MPLS is used by many service providers to deliver services to customers. MPLS as a multiservice infrastructure technology is able to provide layer 3 VPN, QoS, traffic engineering, fast re-routing and integration of ATM and IP switching.

#### **Customer Edge Routers**

Using tunnels on the CE routers is the simplest way to deploy IPv6 over MPLS networks. It has no impact on the operation or infrastructure of MPLS and requires no changes to the P routers in the core or to the PE routers. However, tunnel meshing is required as the number of CEs to connect increases, and it is difficult to delegate a global IPv6 prefix for an ISP.

The following figure illustrates the network architecture using tunnels on the CE routers.

**Figure 6: IPv6 Using Tunnels on the CE Routers**

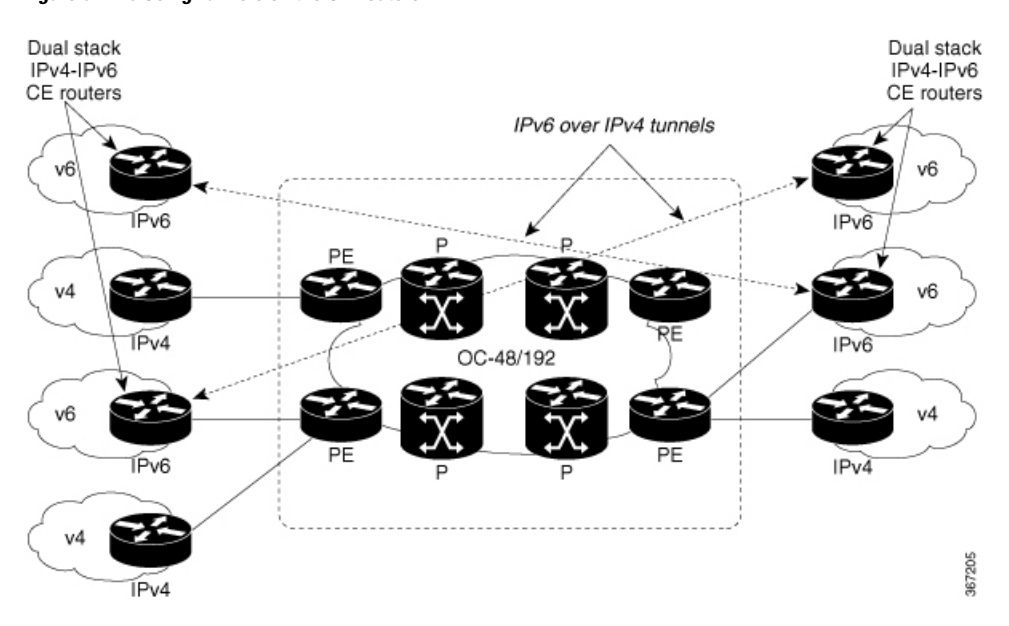

#### **IPv6 Provider Edge Multipath**

Internal and external BGP multipath for IPv6 allows the IPv6 router to balance load between several paths (for example, the same neighboring autonomous system (AS) or sub-AS, or the same metrics) to reach its destination. The 6PE multipath feature uses multiprotocol internal BGP (MP-IBGP) to distribute IPv6 routes over the MPLS IPv4 core network and to attach an MPLS label to each route.

When MP-IBGP multipath is enabled on the 6PE router, all labeled paths are installed in the forwarding table with available MPLS information (label stack). This functionality enables 6PE to perform load balancing.

## <span id="page-62-0"></span>**OSPFv3 (CE to PE)**

The Open Shortest Path First version 3 (OSPFv3) IPv6 VPN Provider Edge (6VPE) feature adds VPN routing and forwarding (VRF) and provider edge-to-customer edge(PE-CE) routing support to Cisco IOS XR OSPFv3 implementation. This feature allows:

- Multiple VRF support per OSPFv3 routing process
- OSPFV3 PE-CE extensions

#### **Multiple VRF Support**

OSPFv3 supports multiple VRFs in a single routing process that allows scaling to tens and hundreds of VRFs without consuming too much route processor (RP) resources. Multiple OSPFv3 processes can be configured on a single router. In large-scale VRF deployments, this allows partition VRF processing across multiple RPs. It is also used to isolate default routing table or high impact VRFs from the regular VRFs. It is recommended

to use a single process for all the VRFs. If needed, a second OSPFv3 process must be configured for IPv6 routing.

**Note** A maximum of four OSPFv3 processes are supported.

#### **OSPFv3 PE-CE Extensions**

IPv6 protocol is being vastly deployed in today's customer networks. Service Providers (SPs) need to be able to offer Virtual Private Network (VPN) services to their customers for supporting IPv6 protocol, in addition to the already offered VPN services for IPv4 protocol.

In order to support IPv6, routing protocols require additional extensions for operating in the VPN environment. Extensions to OSPFv3 are required in order for OSPFv3 to operate at the PE-CE links.

## <span id="page-63-0"></span>**Restrictions for 6VPE**

The restrictions applicable for configuring 6VPE are as follows:

- When paths of different technologies are resolved over ECMP, it resultsin *heterogeneous* ECMP, leading to severe network traffic issues. Don't use ECMP for any combination of the following technologies:
	- LDP.
	- BGP-LU, including services over BGP-LU loopback peering or recursive services at Level-3.
	- VPNv4.
	- 6PE and 6VPE.
	- EVPN.
	- Recursive static routing.

## <span id="page-63-1"></span>**Configuring 6PE/VPE**

#### **Configuration Example**

This example shows how to configure 6PE on PE routers to transport the IPv6 prefixes across the IPv4 cloud. Ensure that you configure 6PE on PE routers participating in both the IPv4 cloud and IPv6 clouds.

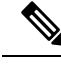

**Note**

For 6PE, you can use all routing protocols supported on Cisco IOS XR software such as BGP, OSPF, IS-IS, and Static to learn routes from both clouds. However, for 6VPE, you can use only the BGP, and Static routing protocols to learn routes. Also, 6VPE supports OSPFv3 routing protocol between PE and CE routers.

The default allocation mode is per-prefix. While configuring 6PE/VPE on the router, to achieve the required scale value, use per-vrf or per-ce for all routers including peer routers.

#### **Note** Route policies must be configured prior to configuring 6PE/VPE.

```
Router#configure
Router(config)#router bgp 10
Router(config-bgp)#bgp router-id 11.11.11.11
Router(config-bgp)#graceful-restart
Router(config-bgp)#log neighbor changes detail
Router(config-bgp)#address-family ipv6 unicast
Router(config-bgp-af)#label mode per-vrf
Router(config-bgp-af)#redistribute connected
Router(config-bgp-af)#redistribute ospfv3 7
Router(config-bgp-af)#allocate-label all
Router(config-bgp-af)#commit
Router(config-bgp)#neighbor 66:1:2::2
Router(config-bgp-nbr)#remote-as 102
Router(config-bgp-nbr)#address-family ipv6 unicast
Router(config-bgp-nbr-af)#route-policy pass-all in
Router(config-bgp-nbr-af)#route-policy pass-all out
Router(config-bgp-nbr-af)#commit
Router(config-bgp)#neighbor 13.13.13.13
Router(config-bgp-nbr)#remote-as 10
Router(config-bgp-nbr)#update-source Loopback0
Router(config-bgp-nbr)#address-family vpnv4 unicast
Router(config-bgp-nbr-af)#address-family ipv6 labeled-unicast
Router(config-bgp-nbr-af)#address-family vpnv6 unicast
Router(config-bgp-nbr-af)#commit
Router(config-bgp-nbr-af)#exit
Router(config-bgp-nbr)#exit
Router(config-bgp)#vrf red
Router(config-bgp-vrf)#rd 500:1
Router(config-bgp-vrf)#address-family ipv4 unicast
Router(config-bgp-vrf-af)#redistribute connected
Router(config-bgp-vrf-af)#redistribute static
Router(config-bgp-vrf-af)#exit
Router(config-bgp-vrf)#address-family ipv6 unicast
Router(config-bgp-vrf-af)#redistribute connected
Router(config-bgp-vrf-af)#redistribute static
Router(config-bgp-vrf-af)#commit
Router(config-bgp-vrf-af)#!
!
Router(config)#interface HundredGigE0/9/0/0
Router(config-if)#vrf red
Router(config-if)#ipv6 address 4002:110::1/128
Router(config-if)#exit
Router(config)#vrf red
Router(config-vrf)#address-family ipv4 unicast
Router(config-vrf-af)#label mode per-vrf
Router(config-vrf-af)#import route-target
Router(config-vrf-import-rt)#500:1
Router(config-vrf-import-rt)#!
Router(config-vrf-import-rt)#export route-target
Router(config-vrf-export-rt)#500:1
Router(config-vrf-export-rt)#!
Router(config-vrf-export-rt)#!
Router(config-vrf-export-rt)#address-family ipv6 unicast
Router(config-vrf-af)#label mode per-vrf
Router(config-vrf-af)#import route-target
Router(config-vrf-import-rt)#500:1
Router(config-vrf-import-rt)#!
```

```
Router(config-vrf-import-rt)#export route-target
Router(config-vrf-export-rt)#500:1
Router(config-vrf-export-rt)#commit
```
#### **Running Configuration**

```
router bgp 10
bgp router-id 11.11.11.11
bgp graceful-restart
bgp log neighbor changes detail
!
address-family ipv6 unicast
 label mode per-vrf
  !
 redistribute connected
 redistribute ospfv3 7
  allocate-label all
!
!
neighbor 66:1:2::2
 remote-as 201
 address-family ipv6 unicast
  route-policy pass-all in
  route-policy pass-all out
 !
!
neighbor 13.13.13.13
 remote-as 10
 update-source Loopback0
 address-family vpnv4 unicast
  !
 address-family ipv6 labeled-unicast
  !
  address-family vpnv6 unicast
!
vrf red
 rd 500:1
 address-family ipv4 unicast
  label mode per-vrf
   !
   redistribute connected
   redistribute static
  !
  address-family ipv6 unicast
   label mode per-vrf
   !
   redistribute connected
  redistribute static
  !
 !
!
interface HundredGigE0/9/0/0
vrf red
Ipv6 address 4002:110::1/128
!
exit
vrf red
address-family ipv4 unicast
import route-target
500:1
```
!

```
export route-target
500:1
!
!
address-family ipv6 unicast
import route-target
500:1
!
export route-target
500:1
!
```
#### **Verification**

```
Router# show route ipv6
Codes: C - connected, S - static, R - RIP, B - BGP, (>) - Diversion path
       D - EIGRP, EX - EIGRP external, O - OSPF, IA - OSPF inter area
      N1 - OSPF NSSA external type 1, N2 - OSPF NSSA external type 2
      E1 - OSPF external type 1, E2 - OSPF external type 2, E - EGP
       i - ISIS, L1 - IS-IS level-1, L2 - IS-IS level-2
       ia - IS-IS inter area, su - IS-IS summary null, * - candidate default
      U - per-user static route, o - ODR, L - local, G - DAGR, l - LISP
      A - access/subscriber, a - Application route
      M - mobile route, r - RPL, (!) - FRR Backup path
Gateway of last resort is not set
L ::ffff:127.0.0.0/104
     [0/0] via ::, 02:10:49
C 66:1:2::/64 is directly connected,
     02:09:39, TenGigE0/0/0/0.2
L 66:1:2::1/128 is directly connected,
     02:09:39, TenGigE0/0/0/0.2
C 66:1:3::/64isdirectlyconnected,
[20/0] via fe80::200:2cff:fe64:99e2, 02:07:38, TenGigE0/0/0/0.2
B 2000:0:0:1c::/64
     [20/0] via fe80::200:2cff:fe64:99e2, 02:07:38, TenGigE0/0/0/0.2
B 2000:0:0:1d::/64
Local PE :
Router# show bgp ipv6 labeled-unicast 2000:0:0:1c::/64
BGP routing table entry for 2000:0:0:1c::/64
Versions:
 Process bRIB/RIB SendTblVer<br>Speaker 5033 5033
 Speaker 5033 5033
   Local Label: 66313
Paths: (1 available, best #1)
 Advertised to update-groups (with more than one peer):
   0.1
  Advertised to peers (in unique update groups):
   13.13.13.13
  Path #1: Received by speaker 0
  Advertised to update-groups (with more than one peer):
   0.1
  Advertised to peers (in unique update groups):
   13.13.13.13
  201
    66:1:2::2 from 66:1:2::2 (39.229.0.1)
     Origin IGP, localpref 100, valid, external, best, group-best
     Received Path ID 0, Local Path ID 0, version 5033
     Origin-AS validity: not-found
Remote PE
```
#### Router# **show bgp ipv6 labeled-unicast 2000:0:0:1c::/64** BGP routing table entry for 2000:0:0:1c::/64

```
Versions:
 Process bRIB/RIB SendTblVer
 Speaker 139679 139679
Paths: (1 available, best #1)
 Advertised to update-groups (with more than one peer):
   0.2
 Path #1: Received by speaker 0
 Advertised to update-groups (with more than one peer):
   0.2
  201
   11.11.11.11 (metric 5) from 13.13.13.13 (11.11.11.11)
     Received Label 66313
     Origin IGP, localpref 100, valid, internal, best, group-best, labeled-unicast
     Received Path ID 0, Local Path ID 0, version 139679
     Originator: 11.11.11.11, Cluster list: 5.5.5.5
```
# <span id="page-67-0"></span>**Configuring OSPFv3 as the Routing Protocol Between the PE and CE Routers**

#### **Configuration Example**

This example shows how to configure provider edge (PE)-to-customer edge (CE) routing sessions that use Open Shortest Path First version 3 (OSPFv3).

```
Router#config
Router(config)#router ospfv3 7
Router(config-ospfv3)#router-id 10.200.1.7
Router(config-ospfv3)#vrf vrf1
Router(config-ospfv3-vrf)#area 7
Router(config-ospfv3-vrf-ar)#interface Loopback7
Router(config-ospfv3-vrf-ar-if)#!
Router(config-ospfv3-vrf-ar-if)#interface TenGigE0/0/0/3.7
Router(config-ospfv3-vrf-ar-if)#
```
#### **Running Configuration**

```
router ospfv3 7
router-id 10.200.1.7
vrf vrf1
 area 7
  interface Loopback7
   !
   interface TenGigE0/0/0/3.7
   !
  !
!
```
#### **Verification**

```
Router#show ospfv3 7 vrf vrf1 neighbor
# Indicates Neighbor awaiting BFD session up
Neighbors for OSPFv3 7, VRF vrf1
Neighbor ID Pri State Dead Time Interface ID Interface 10.201.7.1 0 FULL/DROTHER 00:00:36 0 TenGigE0/
10.201.7.1 0 FULL/DROTHER 00:00:36 0 TenGigE0/0/0/3.7
   Neighbor is up for 1w0d
```
I

Total neighbor count: 1

I